# マルチフォーマット入力対応 SDI スケーリングコンバーター SCSD01 取扱説明書

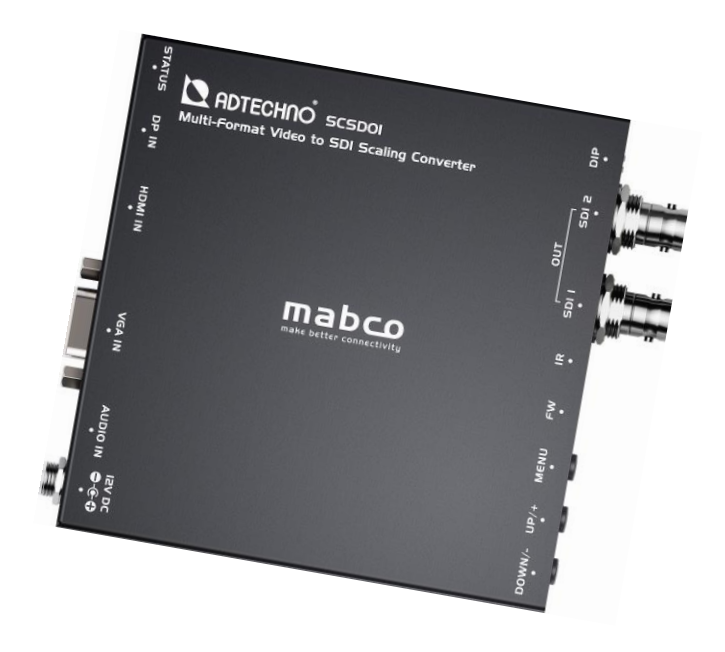

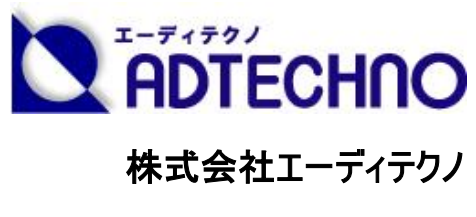

ver.1.3

# 安全にお使いいただく為に

この度は、SCSD01 をお買い上げ頂き、誠にありがとうございます。 この取扱説明書は、本製品の使い方と使用上の注意事項について記載しています。 本製品をご利用になる前に必ず本書をお読みになり、内容をご確認のうえでご利用ください。

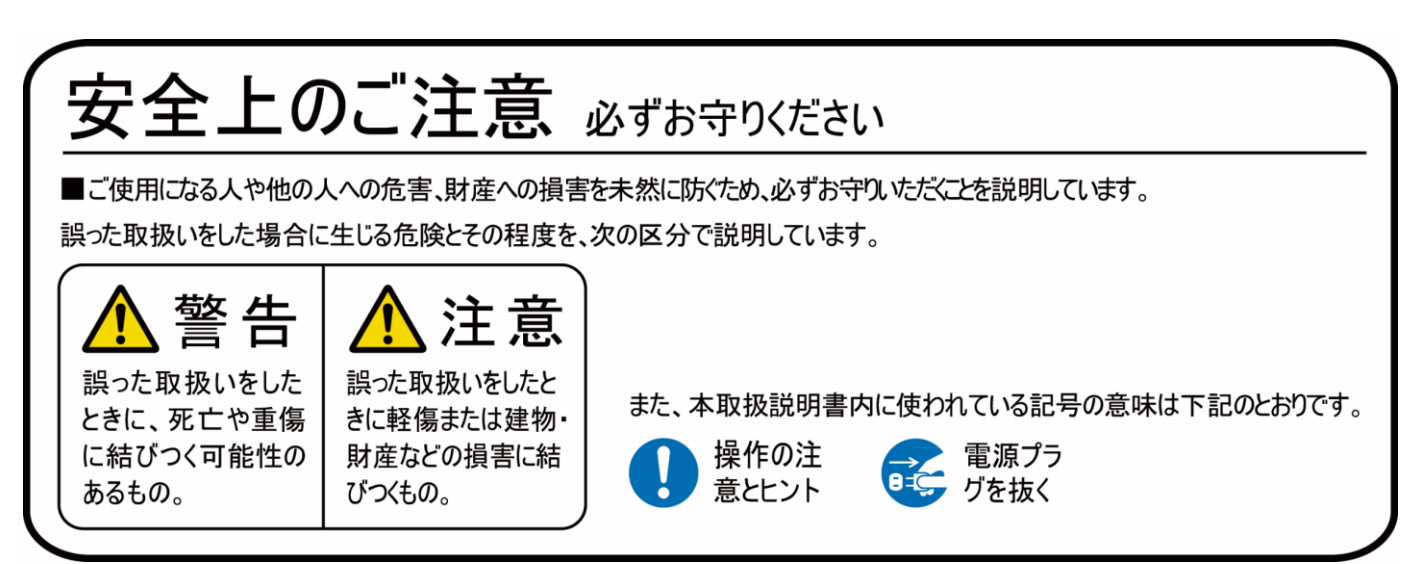

# <mark>仆</mark> 警告

#### 設置時:

- 本製品および、使用するケーブル類を他の高温部(暖房機器など)に近づけないでください。 変形したり、保護部が溶けたりし、感電や火災の恐れがあります。
- AC アダプターを抜き挿しする場合は、必ず挿入部を持って抜いてください。コードを引っ張って 抜いたりすると、ケーブルの断線、動作不具合、感電や火災の恐れがあります。
- 濡れた手で、本製品およびケーブル類を触らないでください。感電や故障の恐れがあります。
- 本製品を以下の場所に設置しないでください。
	- ―― 直射日光の当たる場所 ――――――――――――――― 温度の高い(結露している)場所
	- 冷暖房機器の近く ― ― ほこりや油、薬品、水などがかかる場所

#### 使用時:

- 本取扱説明書で記載されている以外の使い方をしないでください。本取扱説明書の指示に 従わずに起きた、いかなる事故・損害に対して、弊社は一切責任を負いません。
- 機器内部に燃えやすいものや、金属などを入れないでください。また、水などをかけないでくだ さい。

感電や火災の恐れがあります。上記の状態になった場合はすぐにご使用を中止し、販売店ま たは弊社カスタマーサービスにご連絡ください。

● 本製品の分解、改造は絶対に行わないでください。機器の故障や感電、火災などの恐れが あります。使用中に本体から煙が出たり、異臭・異音等が発生したりする場合は、すぐに使用 を中止して AC アダプターおよびご使用のすべてのケーブルを抜き、販売店または弊社までご連 絡ください。

お手入れ・保管時:

▶ お手入れの際は、接続ケーブルをすべて抜いてから行ってください。また、科学雑巾、ベンジン やシンナーなどの有機溶剤は使用しないでください。水洗いは絶対に行わないでください。変 色や変形、故障の原因になります。

汚れがひどい時は、薄めた中性洗剤を柔らかい布に付けてよく絞ってからふき、その後乾いた 布で水分を拭き取ってください。

- 本製品は安定した場所に設置してご使用ください。 不安定な場所から落としたり、 ぶつけたり するなどの衝撃を与えないでください。故障や破損の原因となります。
- 長時間ご使用にならない場合は、安全のため AC アダプター、ケーブル類を全て抜いて保管く ださい。火災や故障の恐れがあります。

# 注意

- 本製品を密閉された場所、屋外での使用や、長時間の連続使用は避けてください。
- 付属の AC アダプターは専用品です。他社製品はご使用になれません。
- 長時間ご使用にならない場合は安全の為、ACアダプター、ケーブル類を全て抜いて保管して ください。
- 本製品を譲渡された場合、または中古品に関してのサポートは致しかねます。
- 本製品のボタン電池は試供品ですので、保証の対象外です。
- 本製品のケーブル類は試供品ですので、保証の対象外です。
- 外部的な要因(破損や水没、漏電、過電流など)や、天災などによる故障破損は、サポート 対象外です。
- 本製品を廃棄するときは、地方自治体の条例に従ってください。内容については、各地方自 治体へお問い合わせください。

# 目次

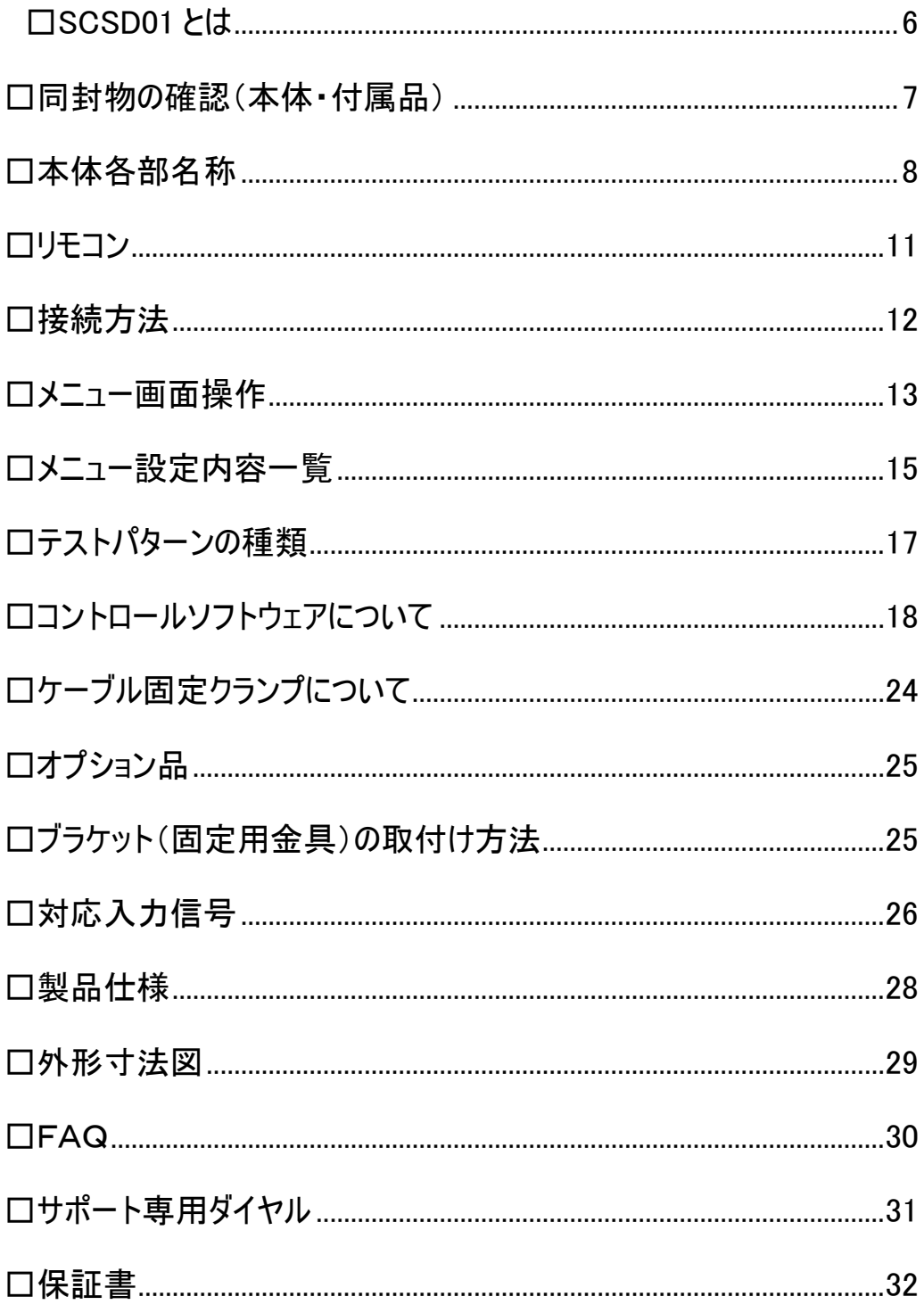

# <span id="page-5-0"></span>□SCSD01 とは

SCSD01 は、HDMI/ DisplayPort/ VGA のデジタル・アナログ両信号入力に対応。出力は SD/HD/3G-SDI のマルチフォーマットに対応し選択した映像入力信号を最大 1080p@60 (10.2Gbps)までの SMPTE 規格に準拠した任意の SDI フォーマット信号にスケーリング変換する SDI スケーリングコンバーターです。

■デジタル・アナログ映像信号を最大 1080p@60(10.2Gbps)

3G-SDI フォーマット信号へスケーリング変換

- ■フレームレート変換とオーディオエンベデッド機能
- ■HDMI/ DisplayPort/ VGA 信号を2つの SDI 信号に分配出力
- ■10 種類のテストパターン表示機能
- ■ガンマ設定とアンダー/オーバースキャン設定機能
- ■1080i59.94 スケーリングモード搭載
- ■USB 経由で PC 操作に対応 (無料ダウンロード可能なコントロールソフトウェア)
- ■ネジ式電源 DC コネクタ採用
- ■壁面や床への設置に便利な固定用金具付属
- ■抜け防止用ケーブルクランプを標準付属

# <span id="page-6-0"></span>□同封物の確認(本体・付属品)

### ※同封物は必ずご確認ください。

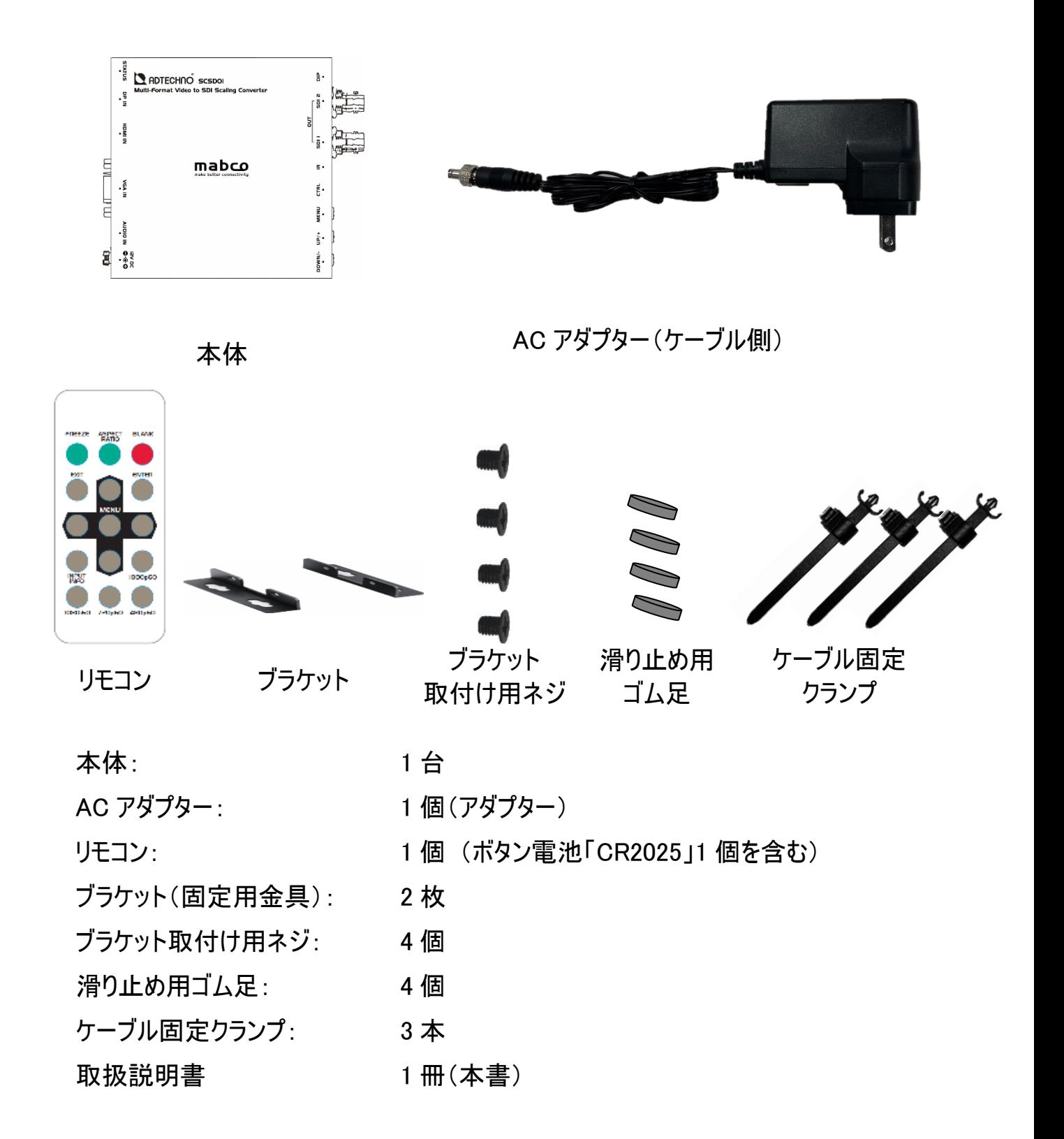

# <span id="page-7-0"></span>□本体各部名称

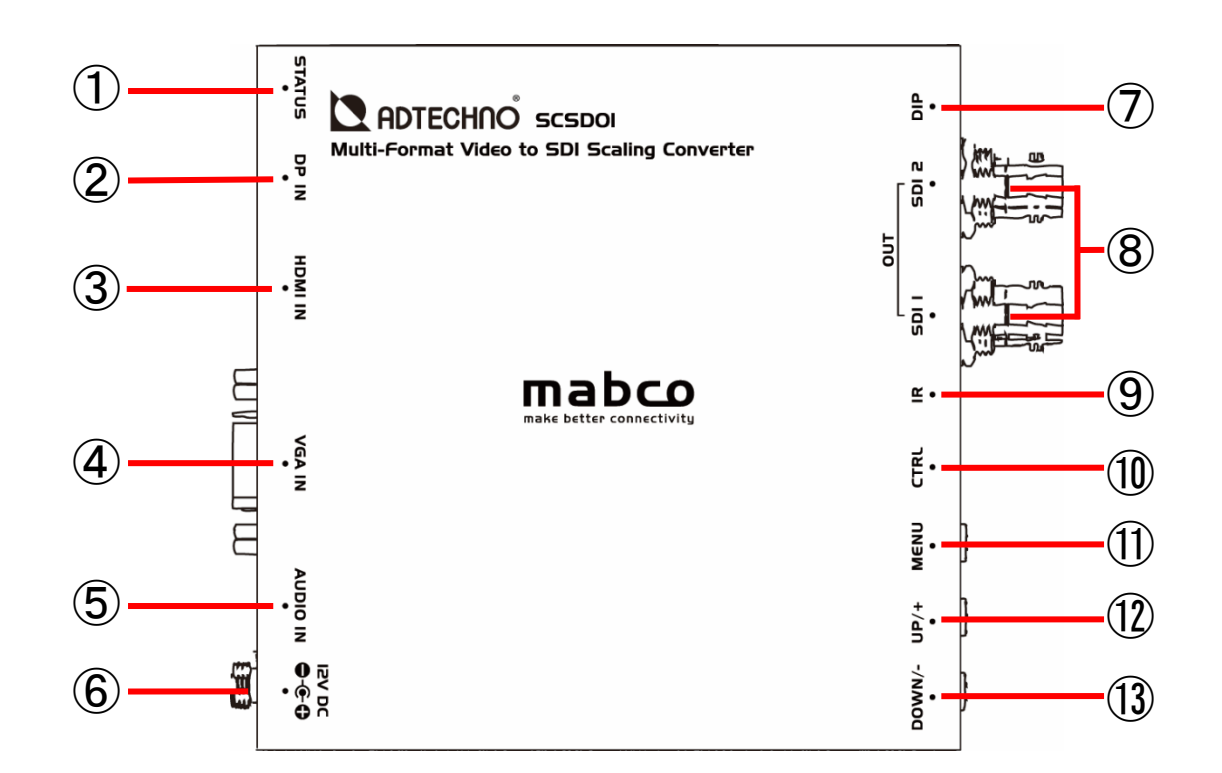

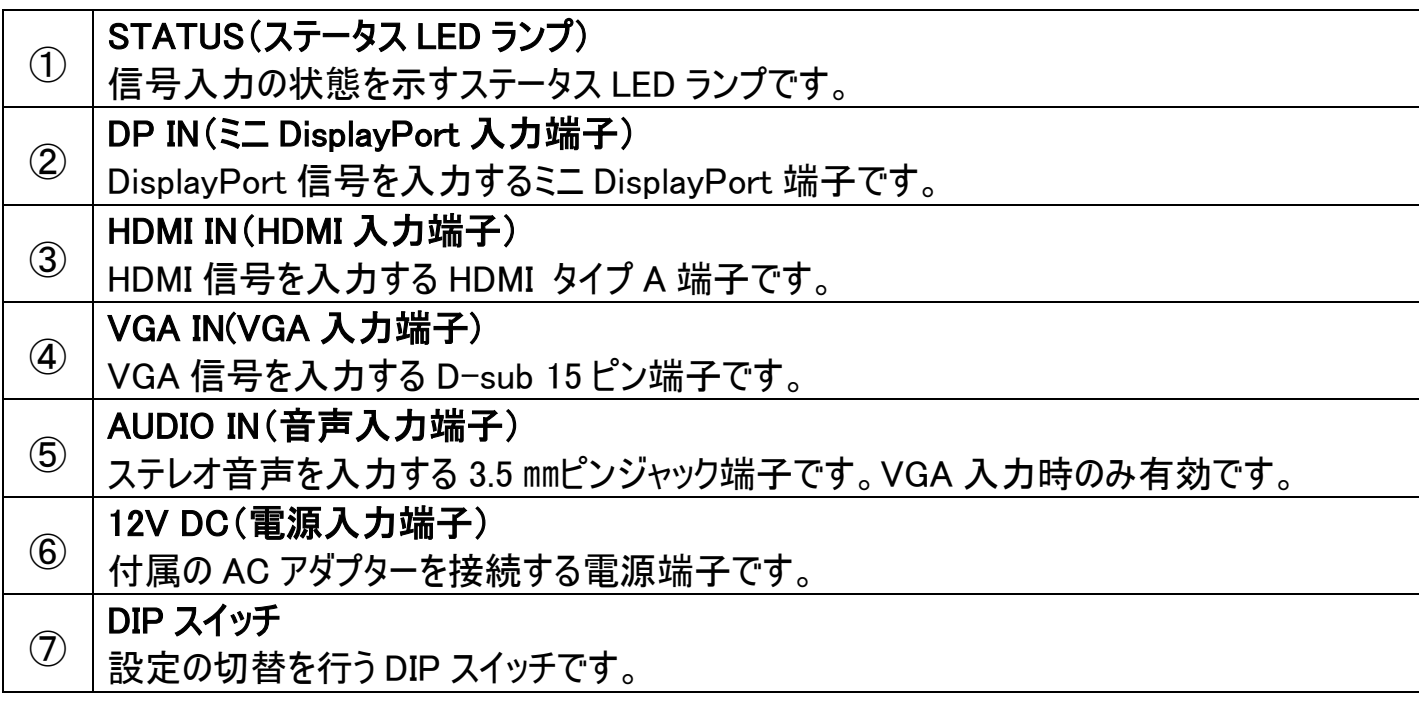

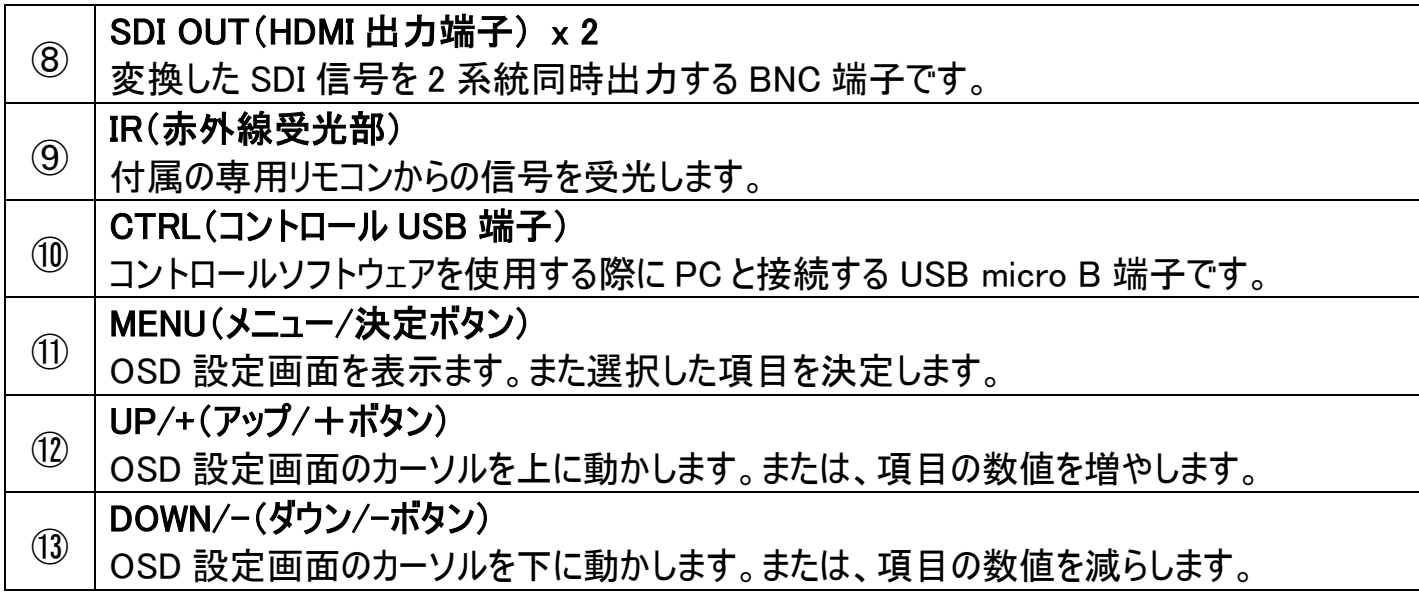

#### ◆DIP スイッチの設定内容

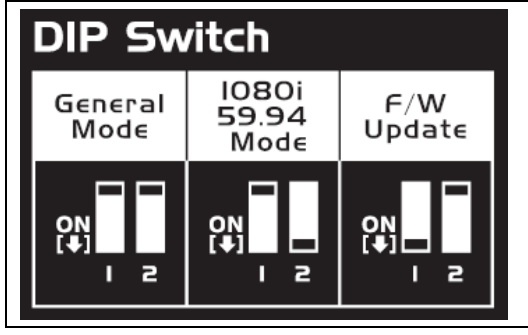

General Mode:通常設定モードです。OSD やコントロールソ フトウェアで設定を変更する場合は本モードにしてください。 1080i59.94 Mode:強制的に解像度を 1080i59.94 にスケー リングして出力します。 F/W Update:使用しません。サポート専用モードです。

※「1080i59.94 Mode」設定時は、OSD メニュー、リモコン及びコントロールソフトウェアによる解像 度の変更は映像に反映されません。(OSD メニュー及びコントロールソフトウェアにて変更を選択 することはできますが、映像出力には反映されません。) 解像度を変更したい場合は本モード解除後に再度 OSD メニュー、リモコン及びコントロールソフト ウェアから設定を変更してください。

【側面】

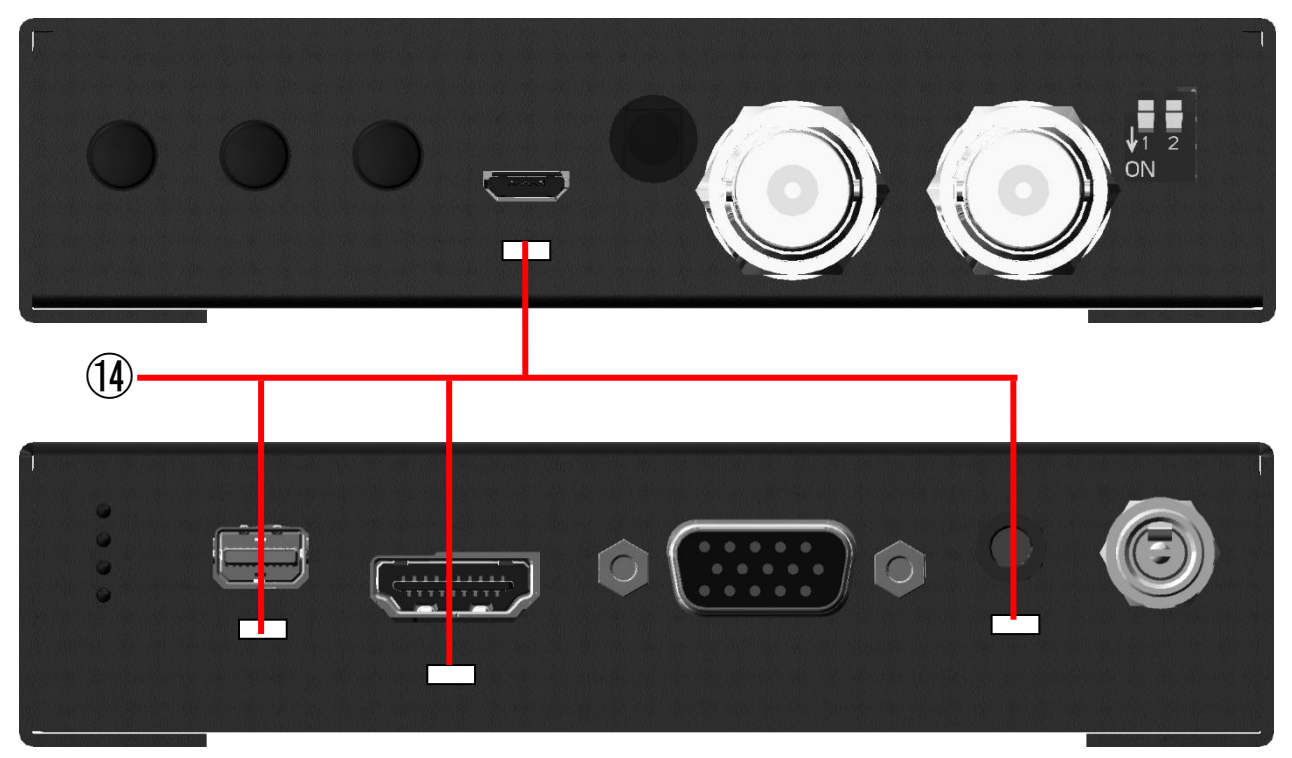

 $\circled{4}$ 

クランプ挿し込み穴 付属のケーブル固定クランプを挿し込みます。※一度挿し込むと外すことができません。

### ◆ステータス LED ランプの見方

入力されている信号によってステータス LED ランプの点灯が変わります。

### **STATUS**

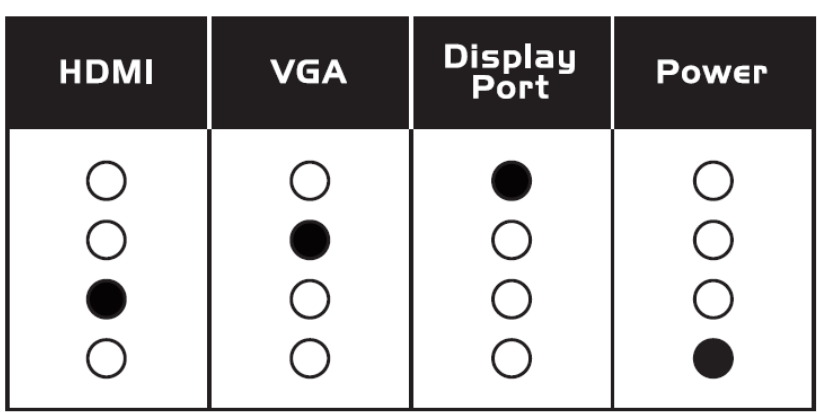

# <span id="page-10-0"></span>□リモコン

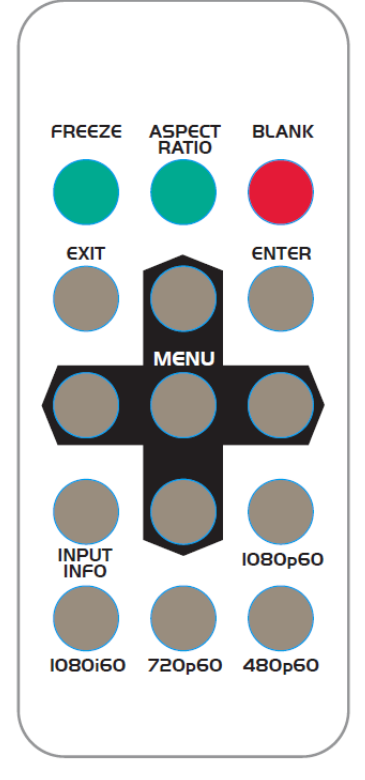

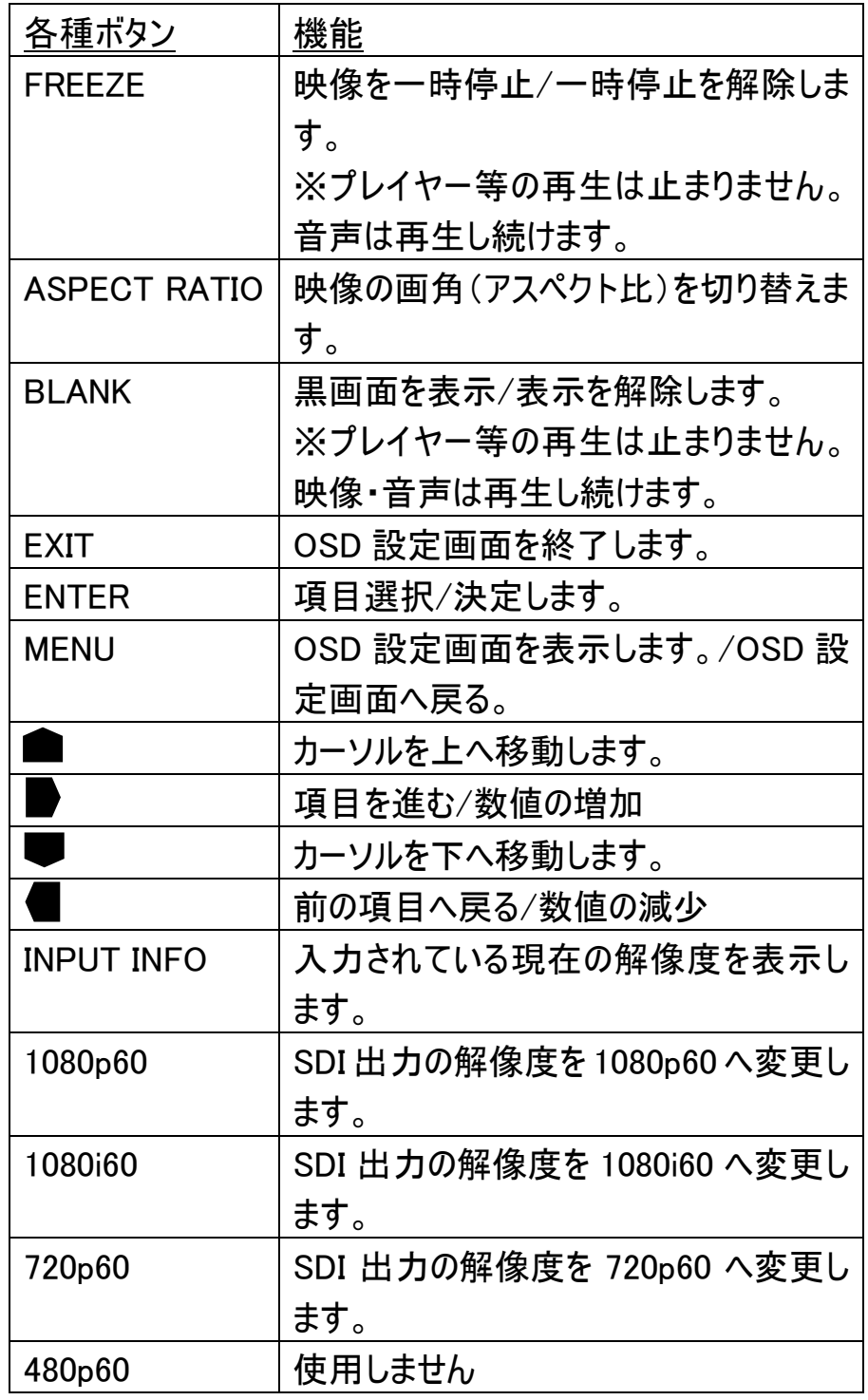

※リモコンの電池がセットされている部分には絶縁シートが挟み込んであります。絶縁シー トを引き抜いてから使用してください。電池切れになった場合は新しいボタン電池 「CR2025」に交換してください。

# <span id="page-11-0"></span>□接続方法

入出力ケーブルは正しく接続してください。正しく接続されていない状態で使用すると予期せぬ誤 動作、あるいは故障の原因となります。

またケーブルの抜き差しは、AC アダプターを外して未通電の状態で行ってください。

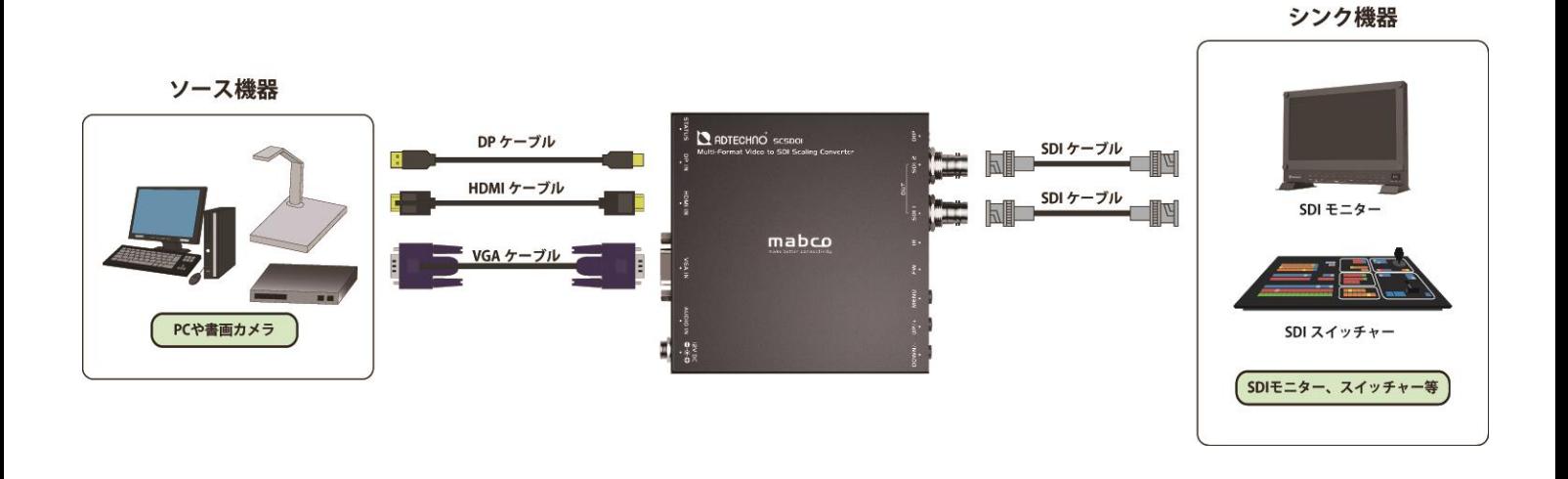

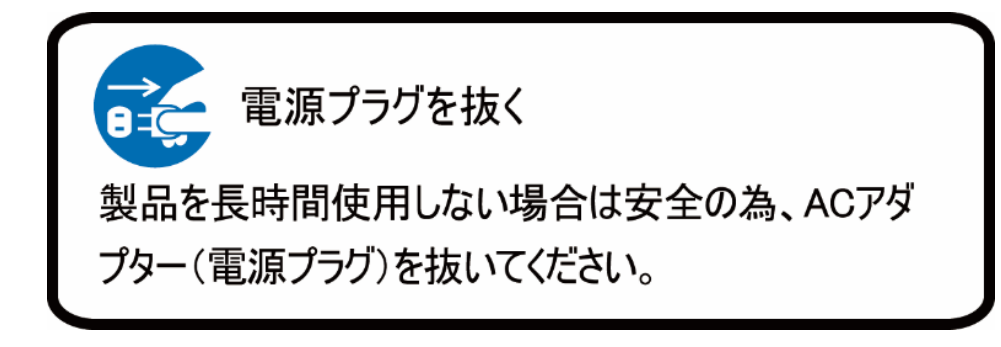

SCSD01 取扱説明書

# <span id="page-12-0"></span>□メニュー画面操作

設定内容を変更するには、以下手順にて操作を行ってください。

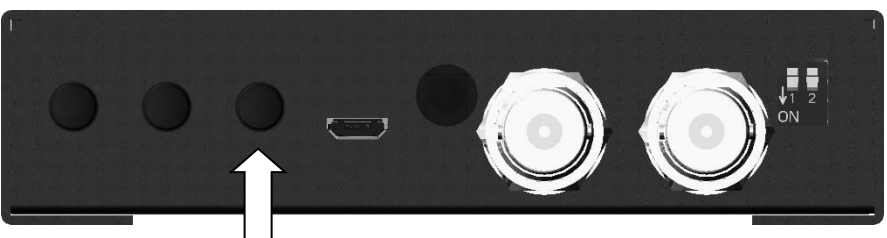

- 【本体で操作する場合】 ① MENU(メニュー)ボタンを押し てメインメニューを表示してく ださい。
	- $(2)$  カーソルボタン 「UP/+」、 「DOWN/-」で移動します。

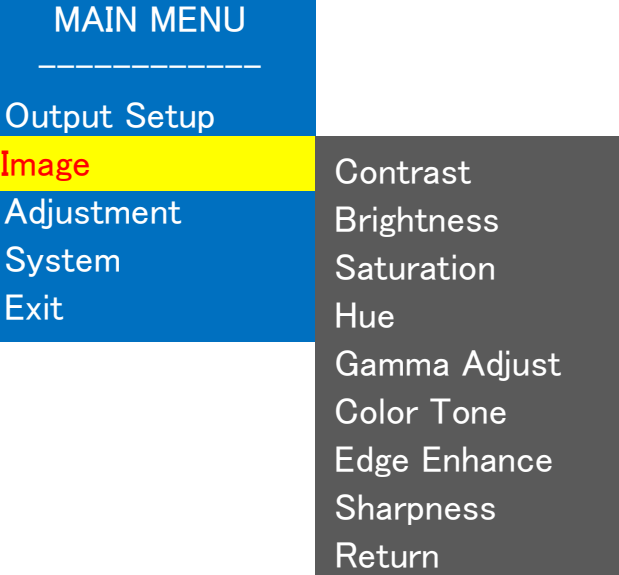

- ③ 設定したい項目にカーソルを 合わせ、MENU(メニュー)ボ タンを押すことで決定・選択 されます。
- ④ 一つ前に戻る場合はメニュー 項目の「Return」を選択して ください。
- ⑤ メニューを閉じる場合は、メ ニュー項目の「Exit」を選択し てください。また、メニュー約 12 秒間操作しない場合も 自動で閉じます。

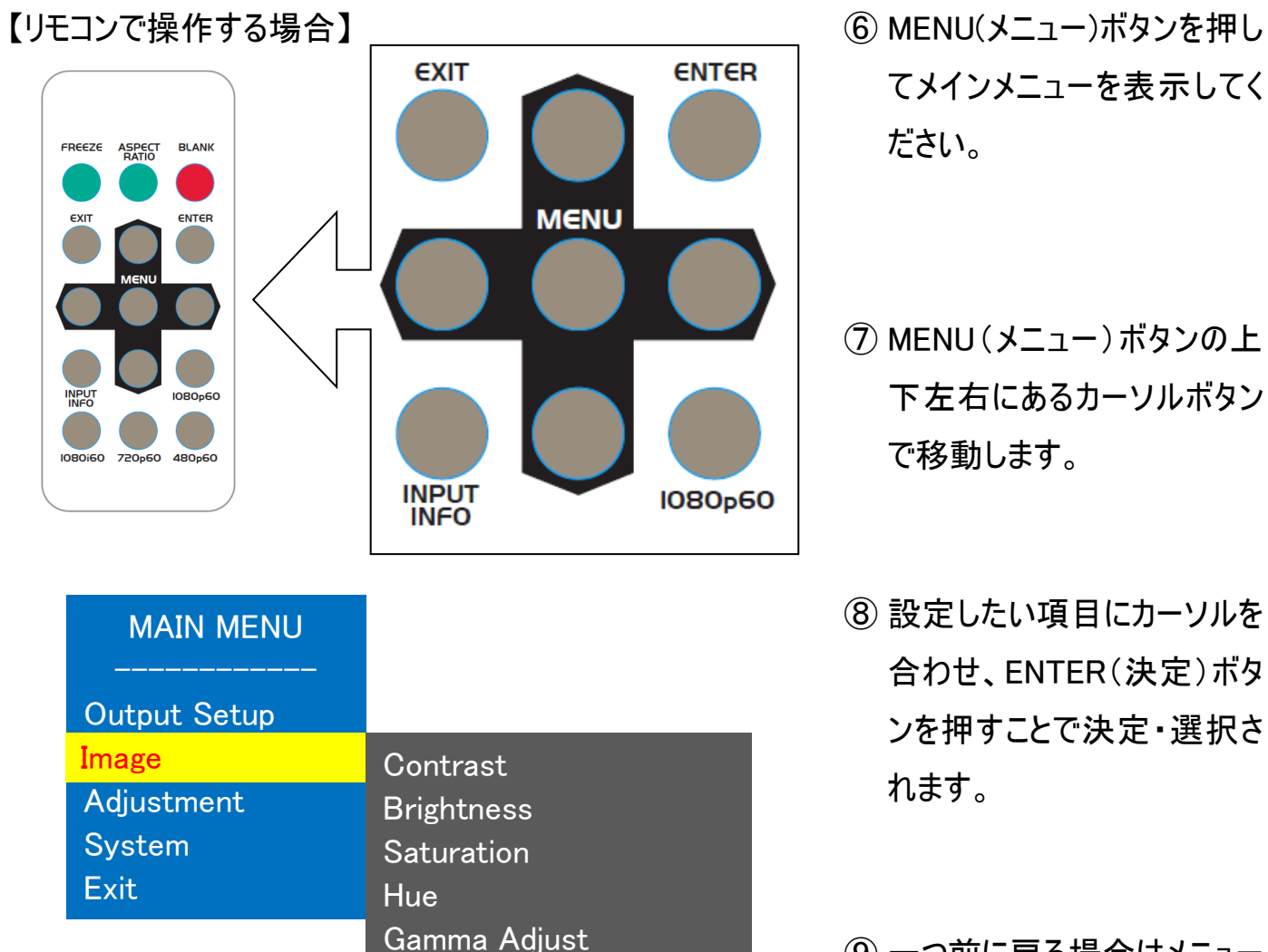

Color Tone

**Sharpness** 

Return

Edge Enhance

- てメインメニューを表示してく ださい。
- ⑦ MENU(メニュー)ボタンの上 下左右にあるカーソルボタン で移動します。
- ⑧ 設定したい項目にカーソルを 合わせ、ENTER(決定)ボタ ンを押すことで決定・選択さ れます。
- ⑨ 一つ前に戻る場合はメニュー 項目の「Return」を選択して ください。
- ⑩ メニューを閉じる場合は、リモ コンの「EXIT」ボタンを押す か、メニュー項目から「Exit」 を選択してください。メニュー 約 15 秒間操作しない場合 も自動で閉じます。

# <span id="page-14-0"></span>□メニュー設定内容一覧

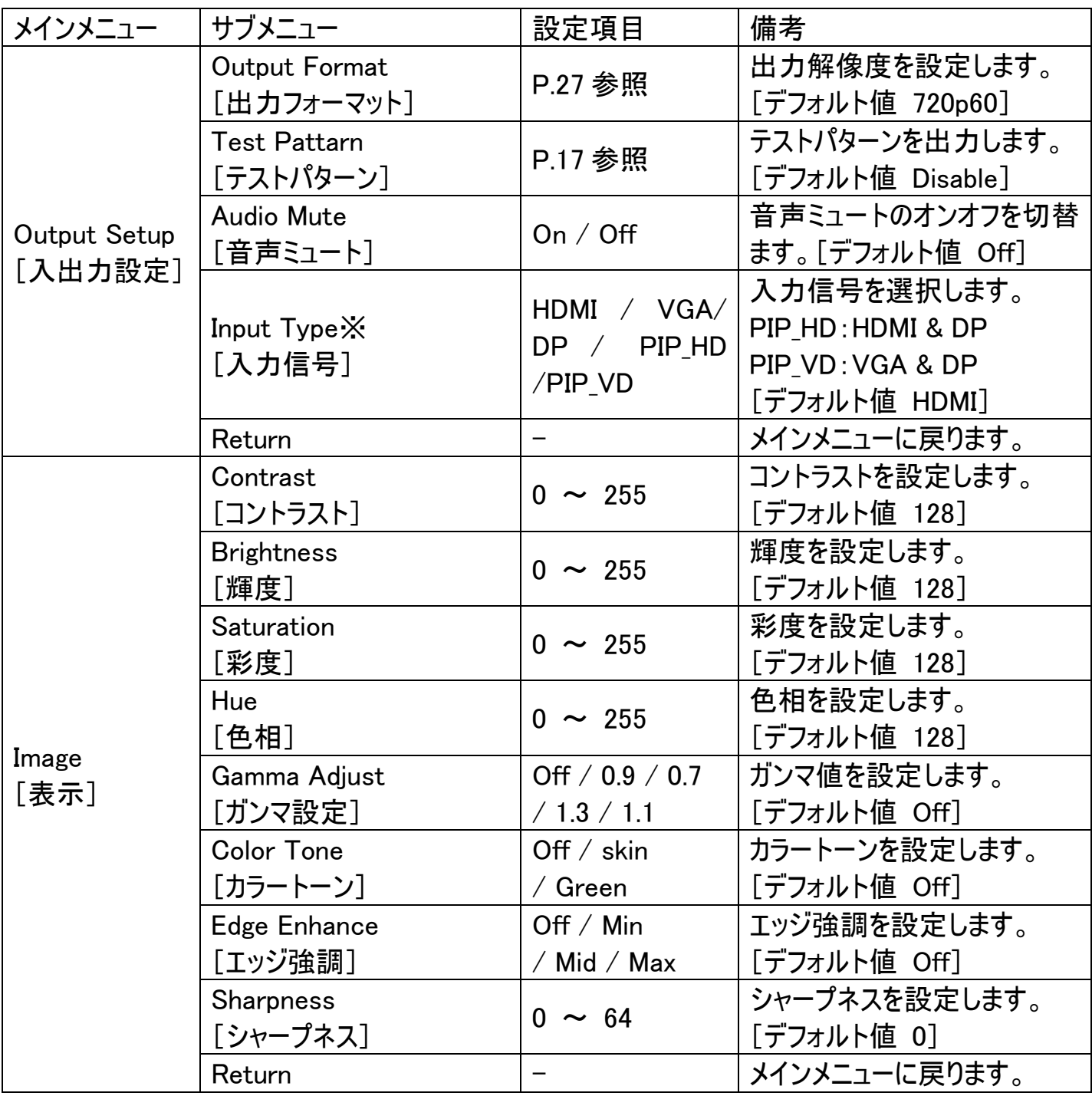

※入力信号は自動では切替されません。メニュー設定画面より表示させたい入力信号を選択し てください。

### SCSD01 取扱説明書

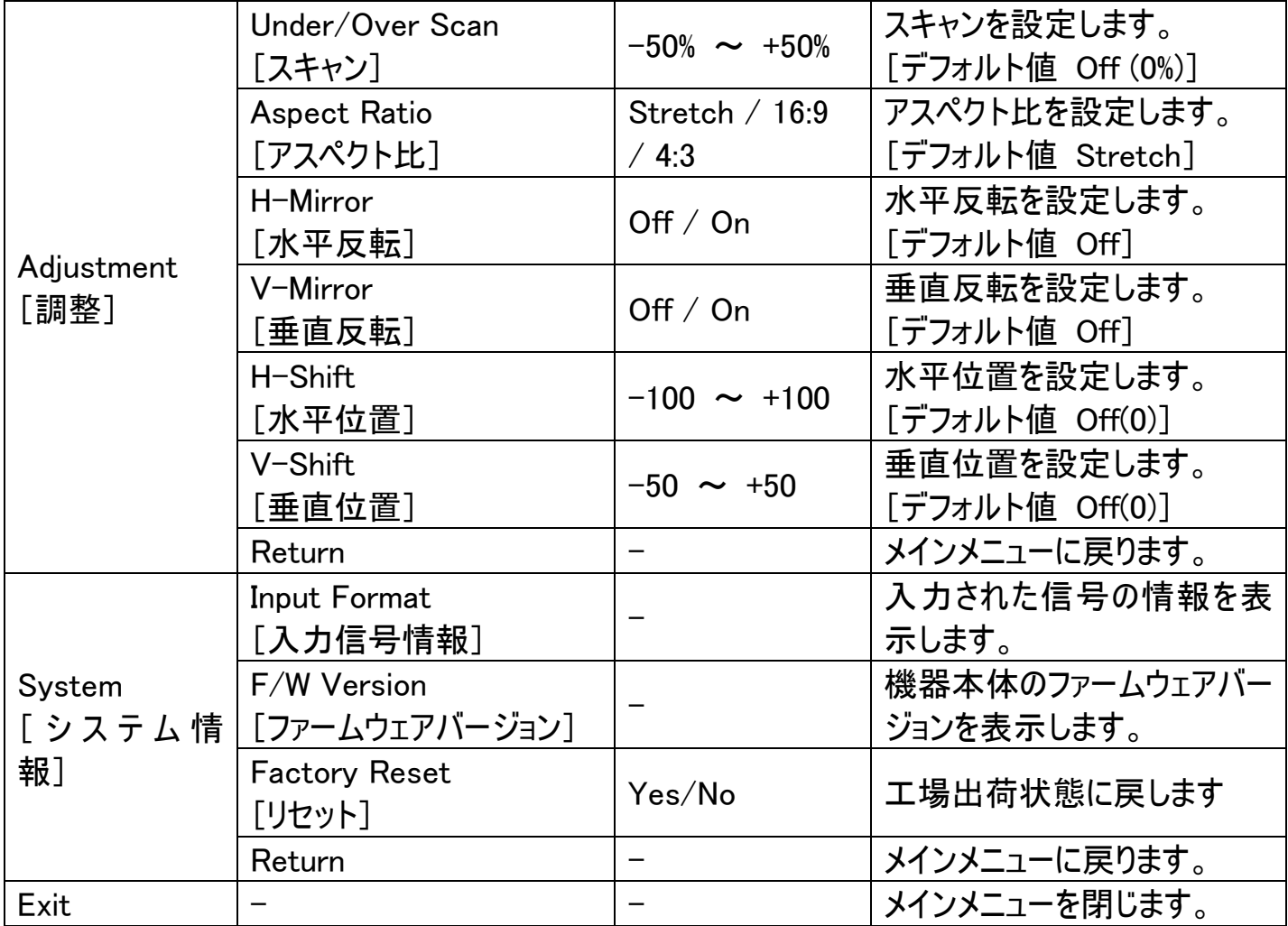

# <span id="page-16-0"></span>□テストパターンの種類

HDMI 接続したディスプレイに 10 種類のテストパターン(White/ Cross/ Hatch/ Color/ Gray/ Window/ H-Ramp/ W-HRamp/ W-VRamp/ Diagonal)ソースの出力が可能です。

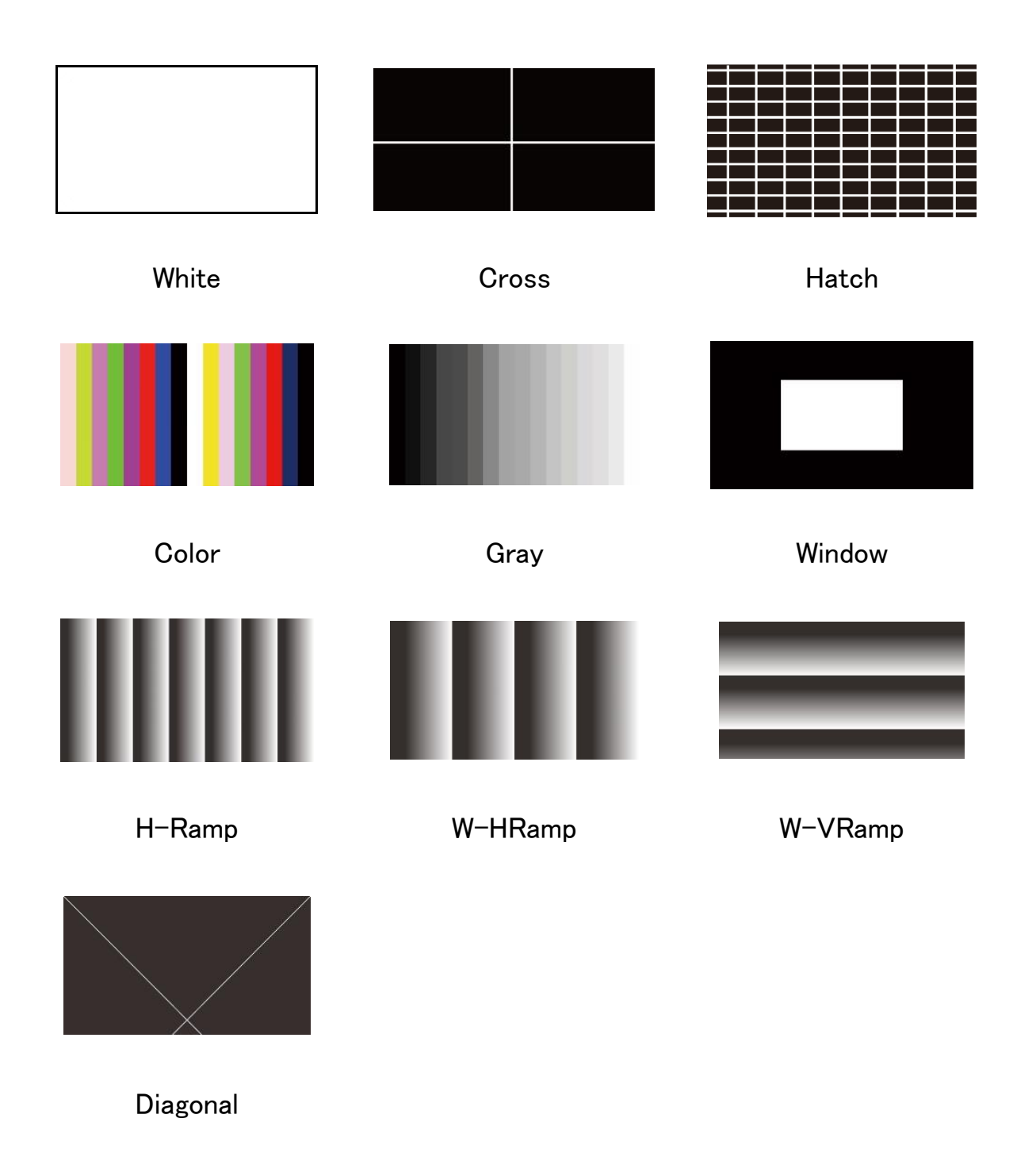

# <span id="page-17-0"></span>□コントロールソフトウェアについて

無料ダウンロード可能なコントロールソフトウェアを利用することで USB 接続による PC からの操作 に対応します。

※ご注意:本ソフトウェアは Windows 7/8/8.1/10 のみ対応です。それ以外の OS につきましては サポート対象外とさせて頂きます。何卒ご了承ください。

### ◆ソフトウェアのダウンロード方法

弊社ホームページからソフトウェアをダウンロードして保存してください。

アドレス

<http://www.ad-techno.com/support/software/index2.html>

QR コード

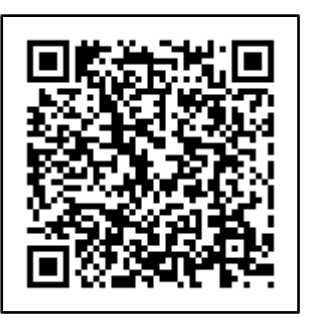

### ◆接続手順

1.ダウンロードしたフォルダを解凍し、[Converter Tool.exe]ファイルをクリックしてください。コンバ ーター設定ツール画面が表示されます。

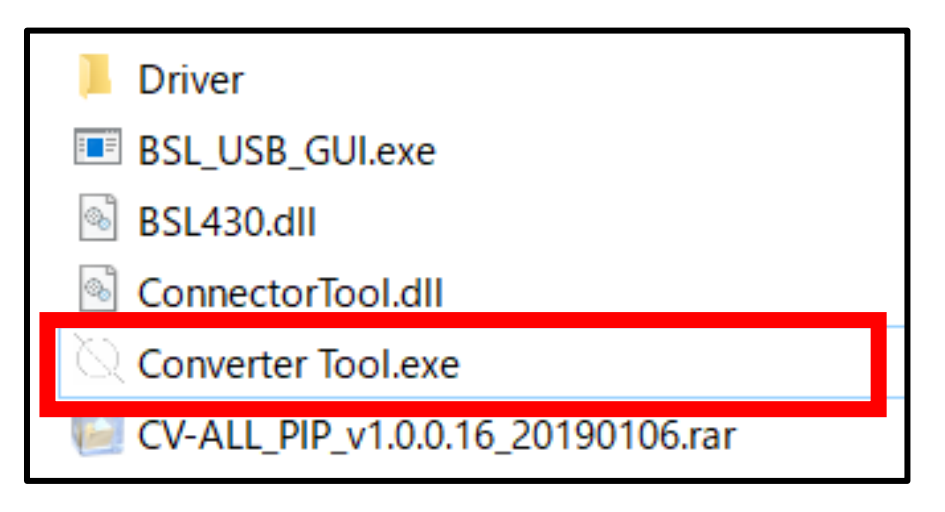

2.PC と本体を USB 通信可能な 2.0 タイプ A オス-micro B ケーブルで接続してください。

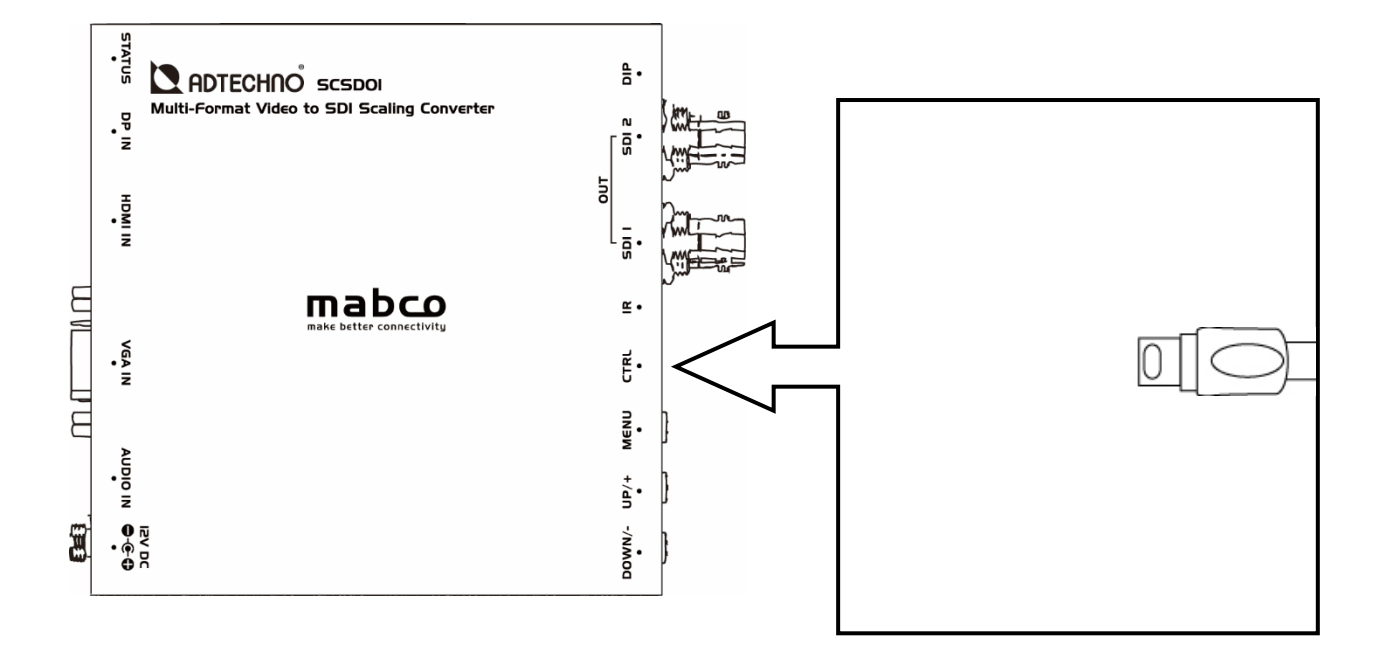

3.接続されている COM ポートを選択して「接続」ボタンをクリックしてください。

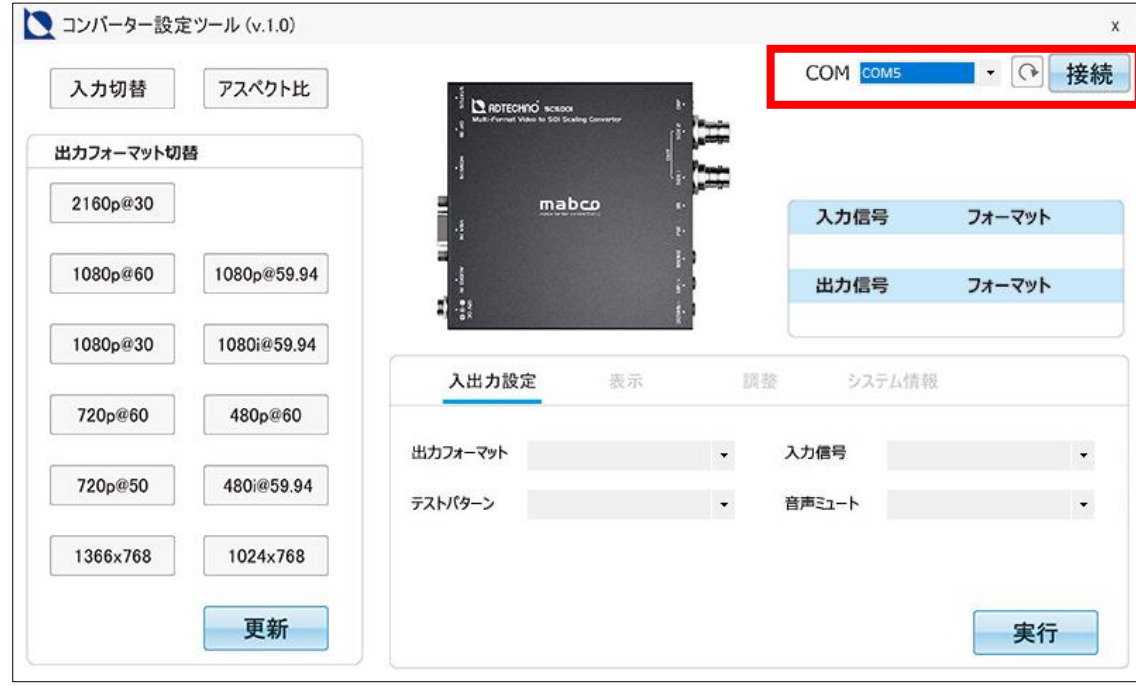

4.準備完了です。

#### ◆ソフトウェア設定項目

本ソフトウェアで 4 つの[入出力設定/表示/調整/システム情報]タブから設定項目の選択が可 能です。

各項目を選択した後、右下の「実行」ボタンをクリックして変更を確定してください。 各項目の設定内容の詳細は P.15~16「メニュー設定内容一覧」を参照してください。

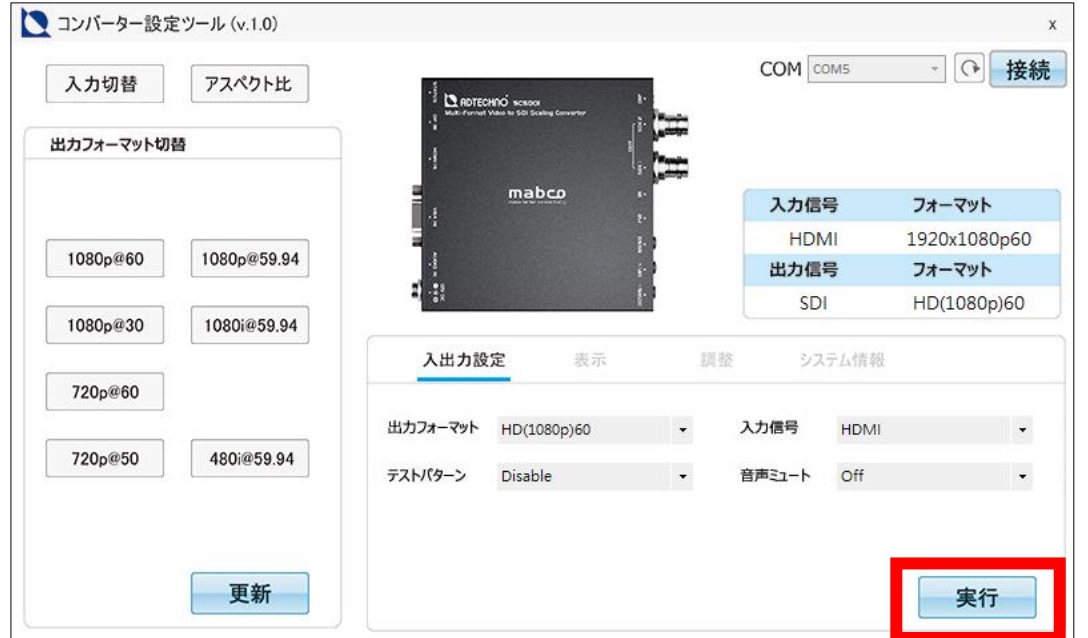

### [1]入出力設定

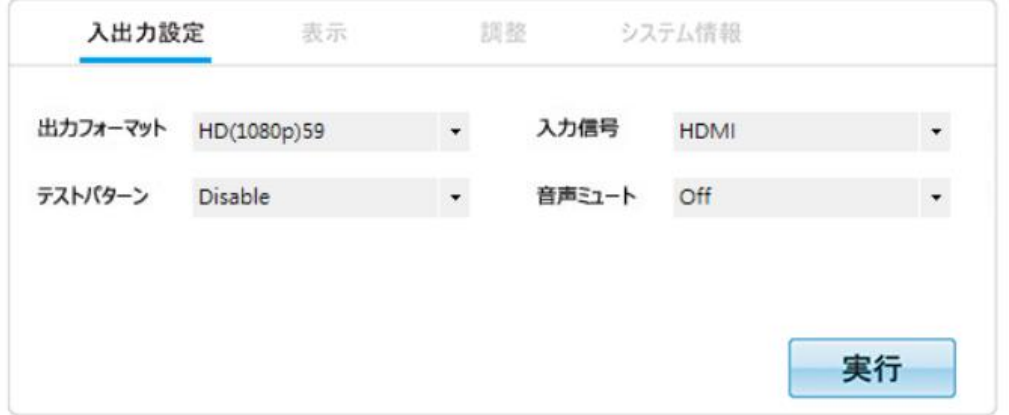

 ※本体の DIP スイッチの設定が「 1080i59.94 Mode」になっている場合は、出力 フォーマットを選択しても 1080i59.94 に固定となります。(P.9 DIP スイッチの設 定を参照)

#### SCSD01 取扱説明書

### [2]表示

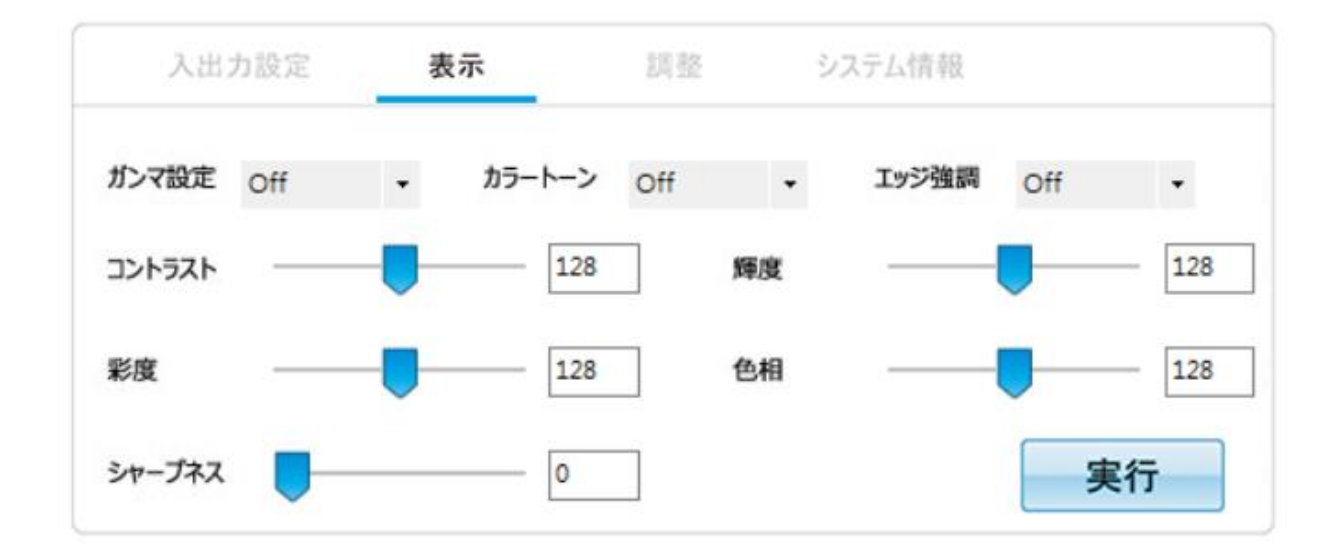

### [3]調整

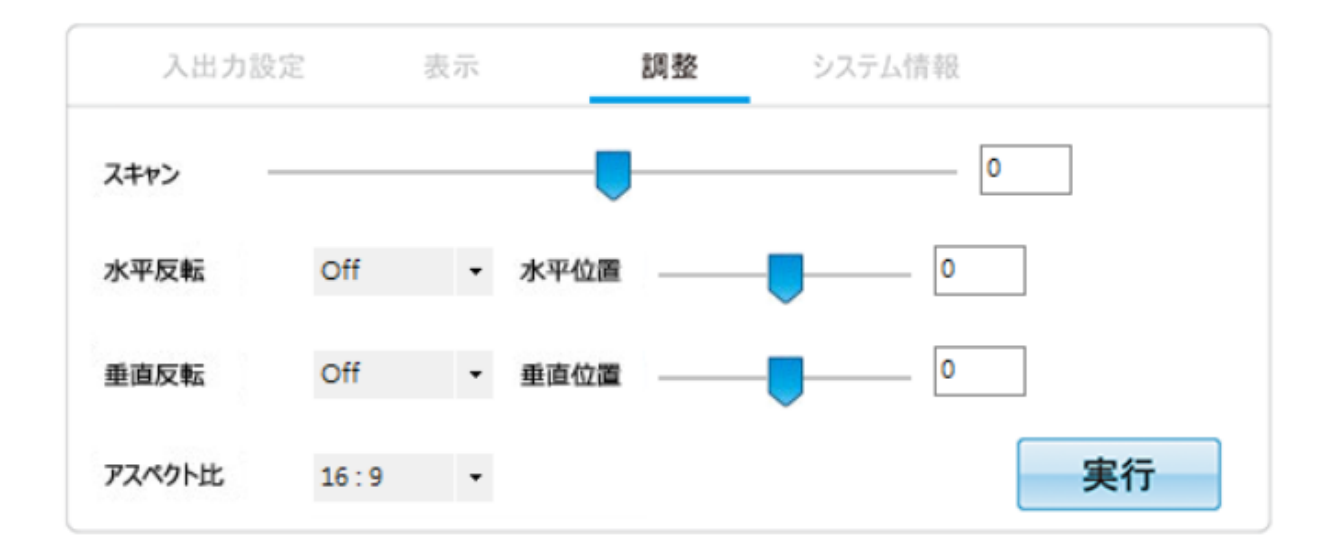

### [4]システム情報

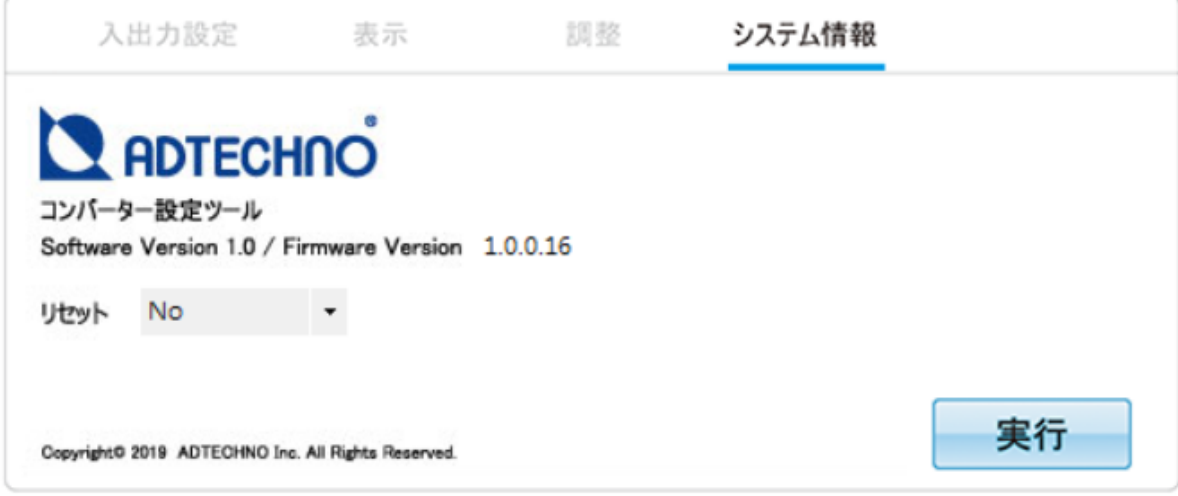

### ◆出力フォーマット切替

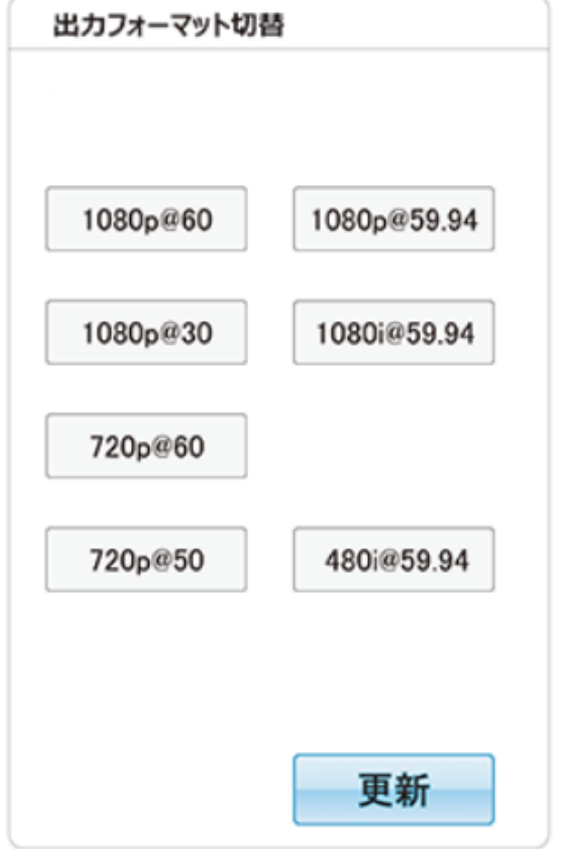

ショートカットとして、ソフトウェア左側の「出力フ ォーマット切替」から出力フォーマット(解像度) を切り替えることが可能です。

変更したい解像度を選択してください。

※出力フォーマットは「入出力設定」タブからも 変更できます。

### ◆入力切替

ショートカットとしてソフトウェア左上側の「入力切替」から入力信号を切り替えることが可能です。

### ◆アスペクト比

ショートカットとしてソフトウェア左上側の「アスペクト比」からアスペクト比を切り替えることが可能で す。

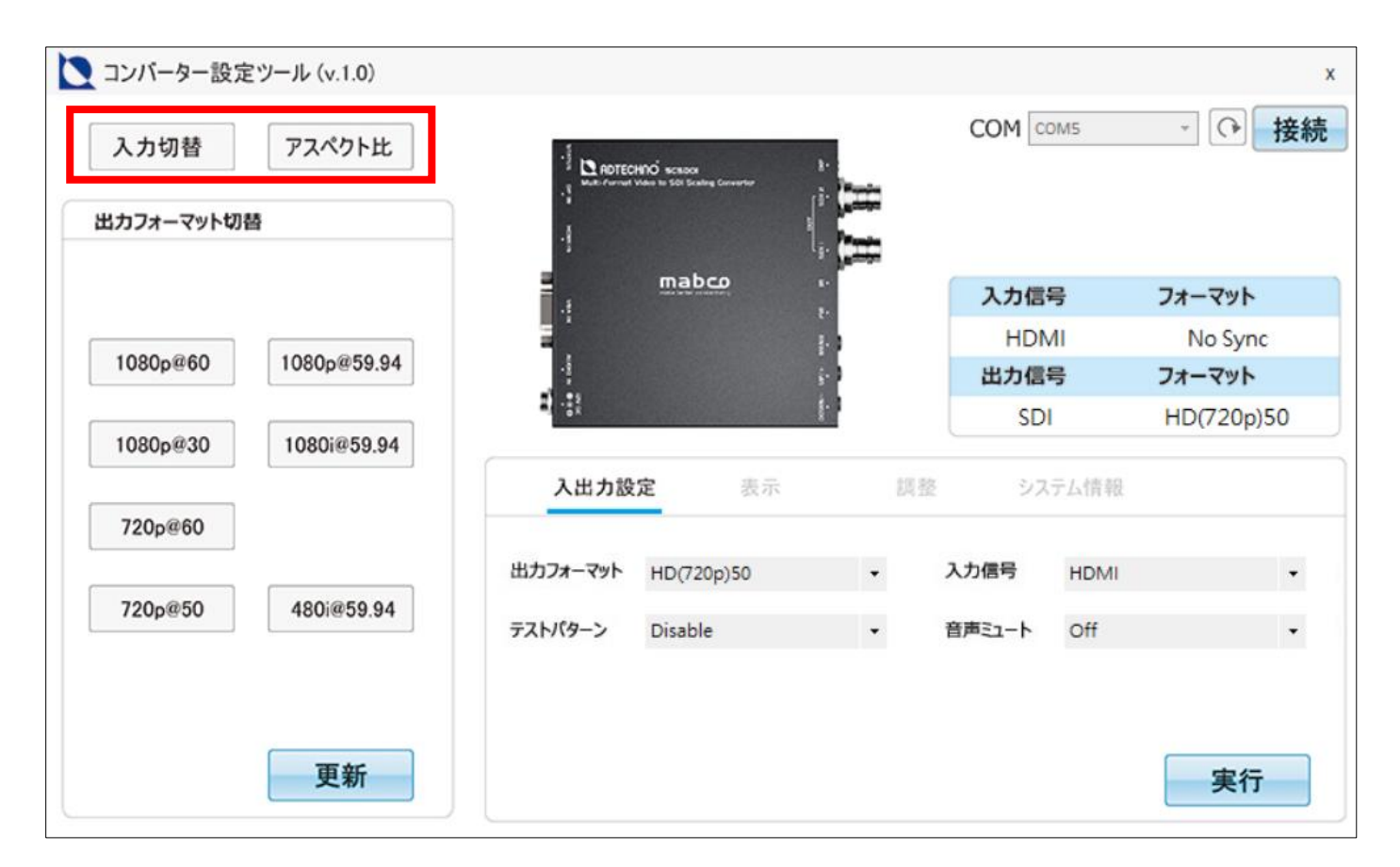

※アスペクト比は「調整」タブからも変更できます。 ※入力信号は「入出力設定」タブからも変更できます。

# <span id="page-23-0"></span>□ケーブル固定クランプについて

付属のケーブル固定クランプは以下のように取り付けてください。

# メケーブル固定クランプは機器から取り外すことはできません。ご使用の際はよくご確認の上、 ご利用ください。

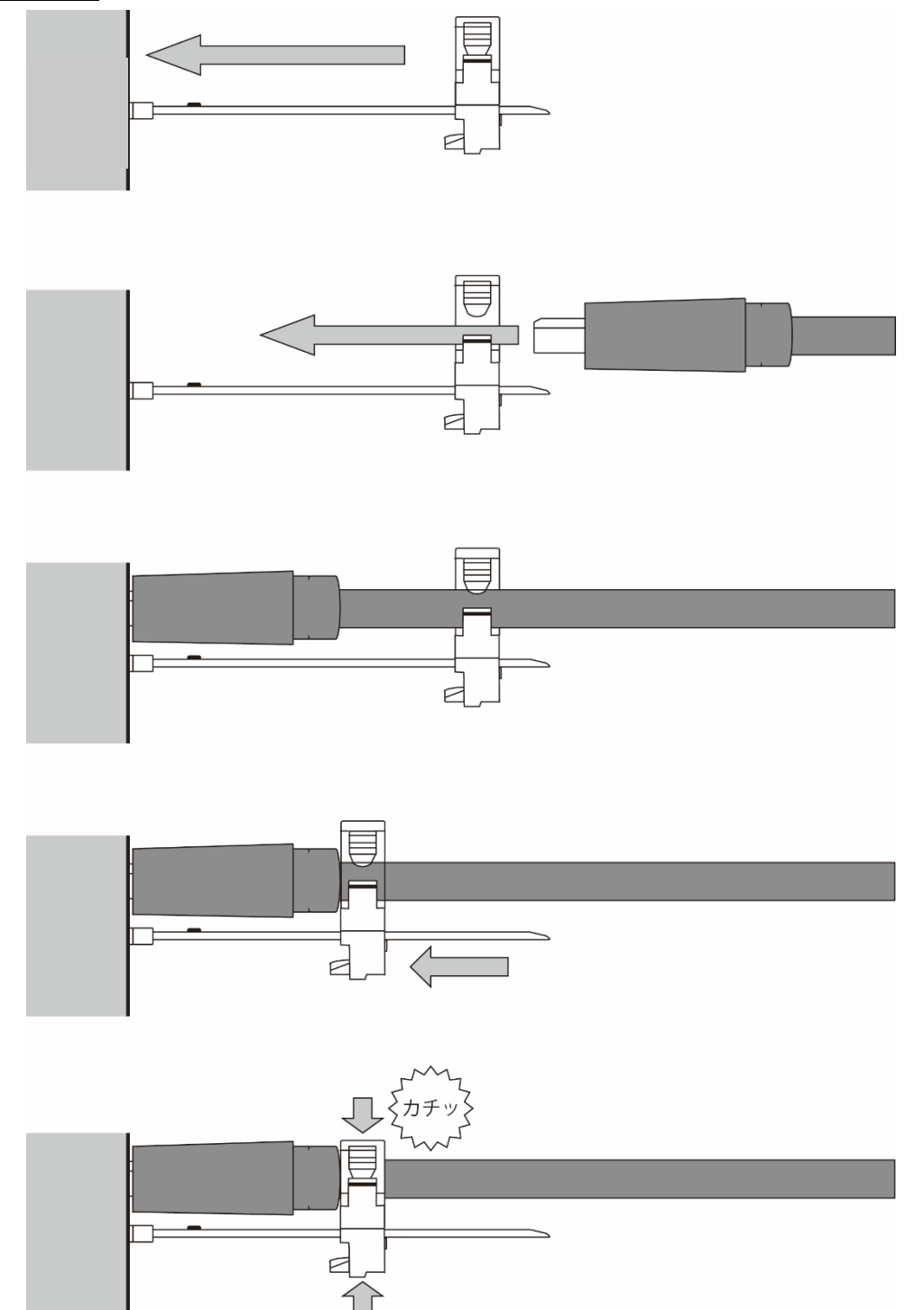

# <span id="page-24-0"></span>□オプション品

ご購入は弊社ダイレクトショップ、または、販売店までお問合せください。

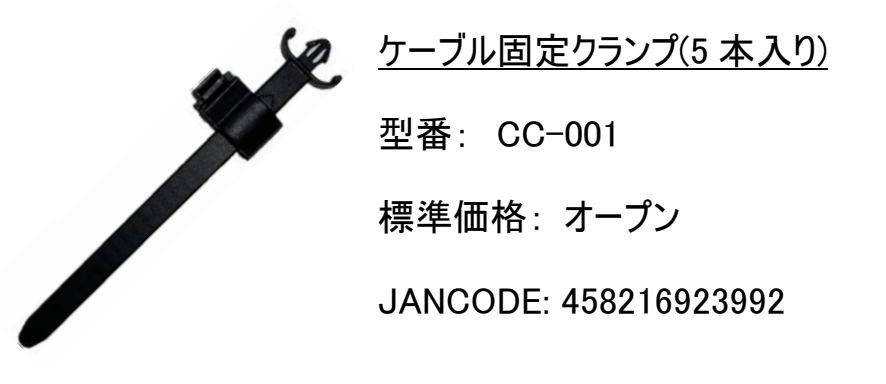

# <span id="page-24-1"></span>□ブラケット(固定用金具)の取付け方法

付属のブラケット(固定用金具)は以下のように取り付けてください。

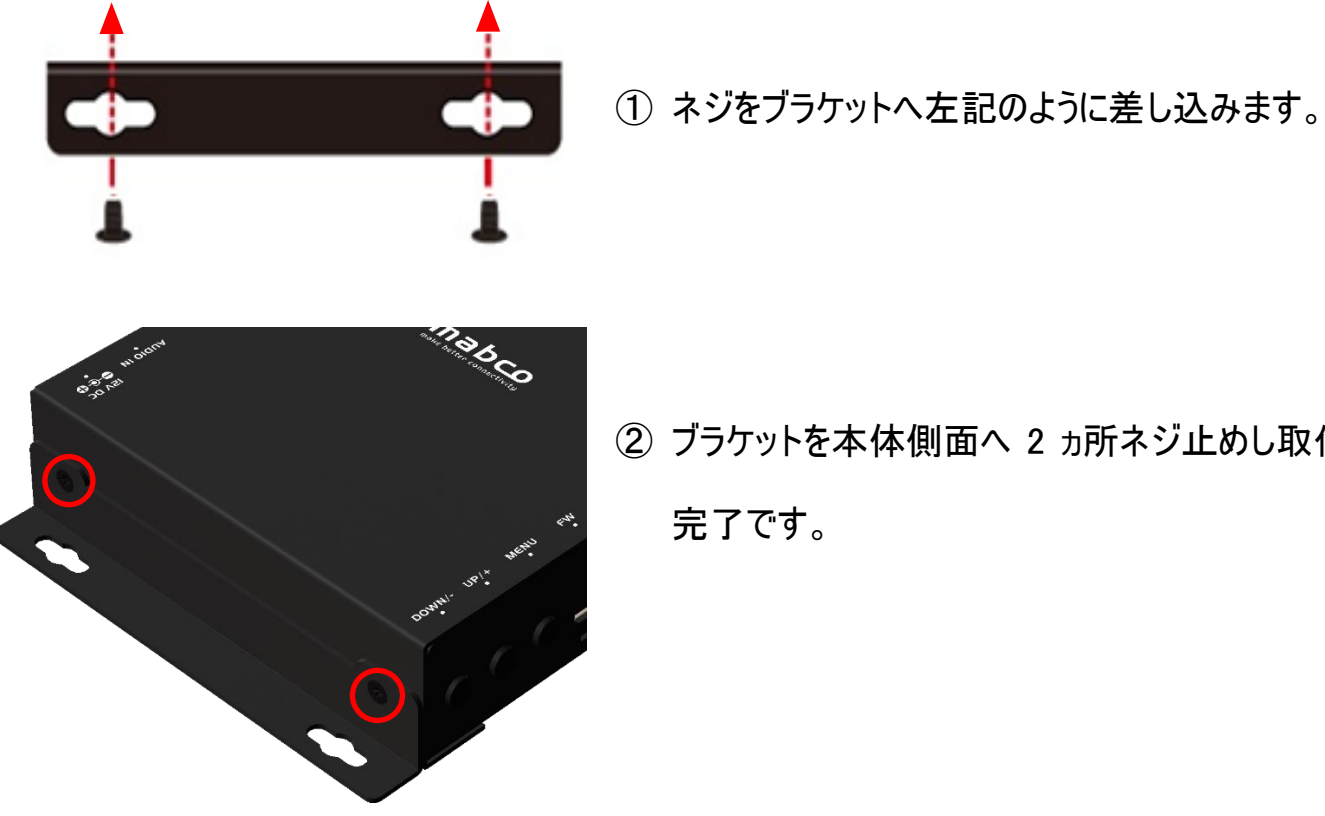

② ブラケットを本体側面へ 2 ヵ所ネジ止めし取付け 完了です。

# <span id="page-25-0"></span>□対応入力信号

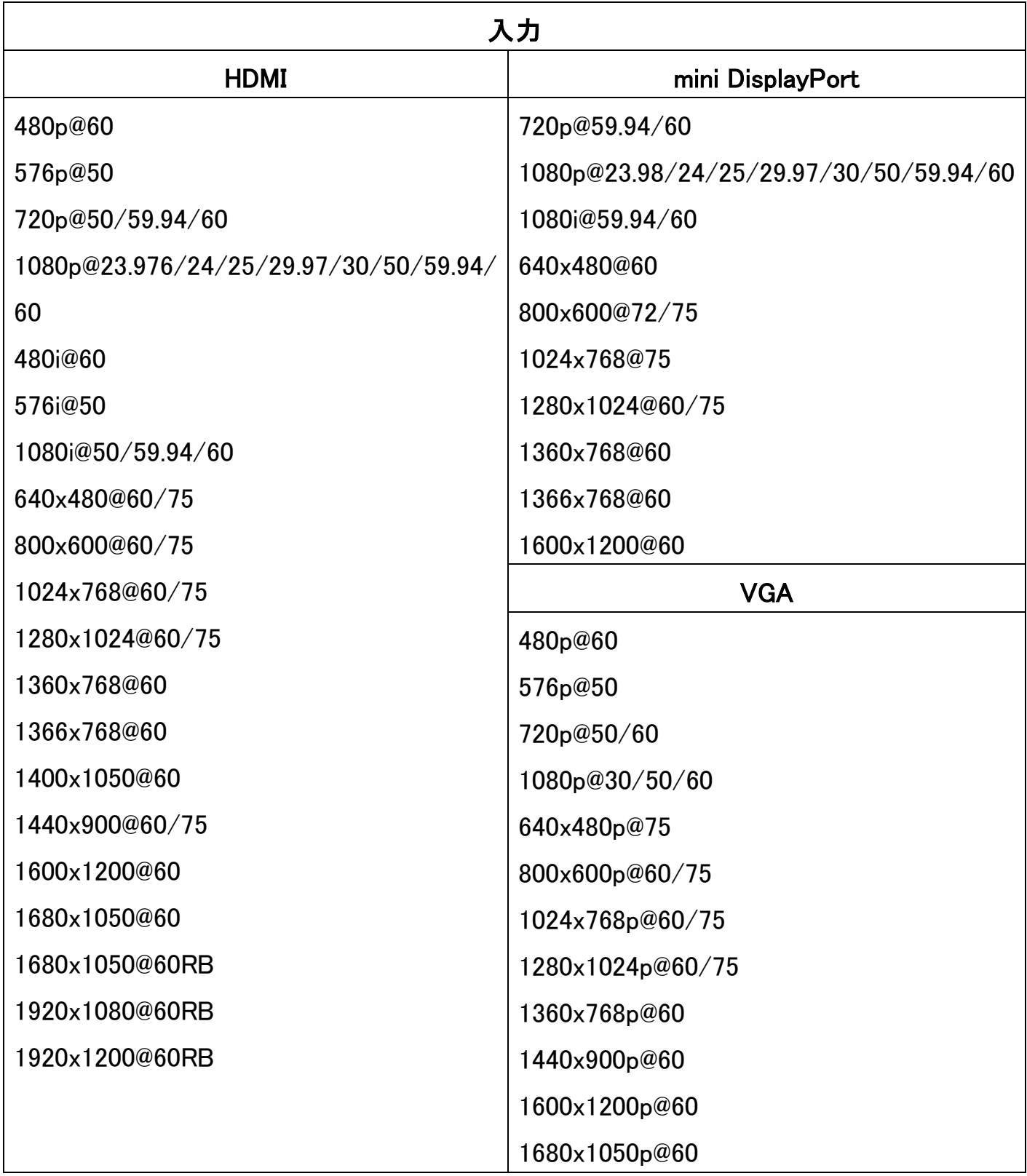

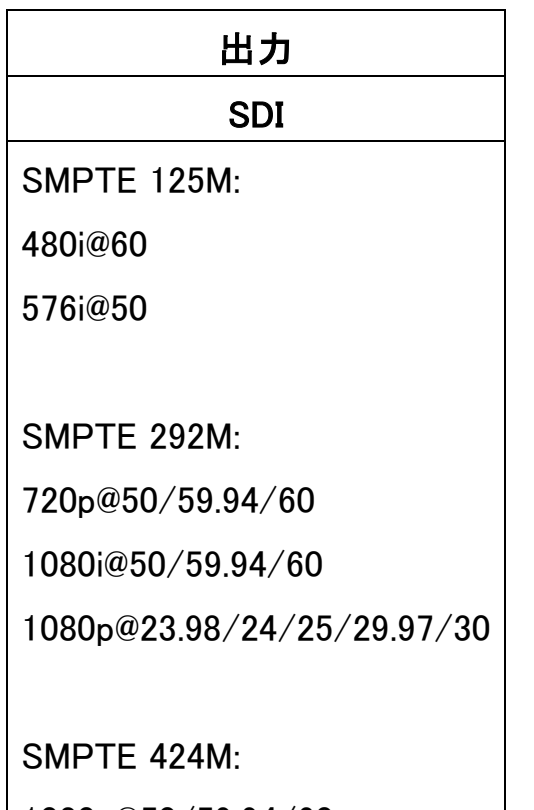

1080p@50/59.94/60

# <span id="page-27-0"></span>□製品仕様

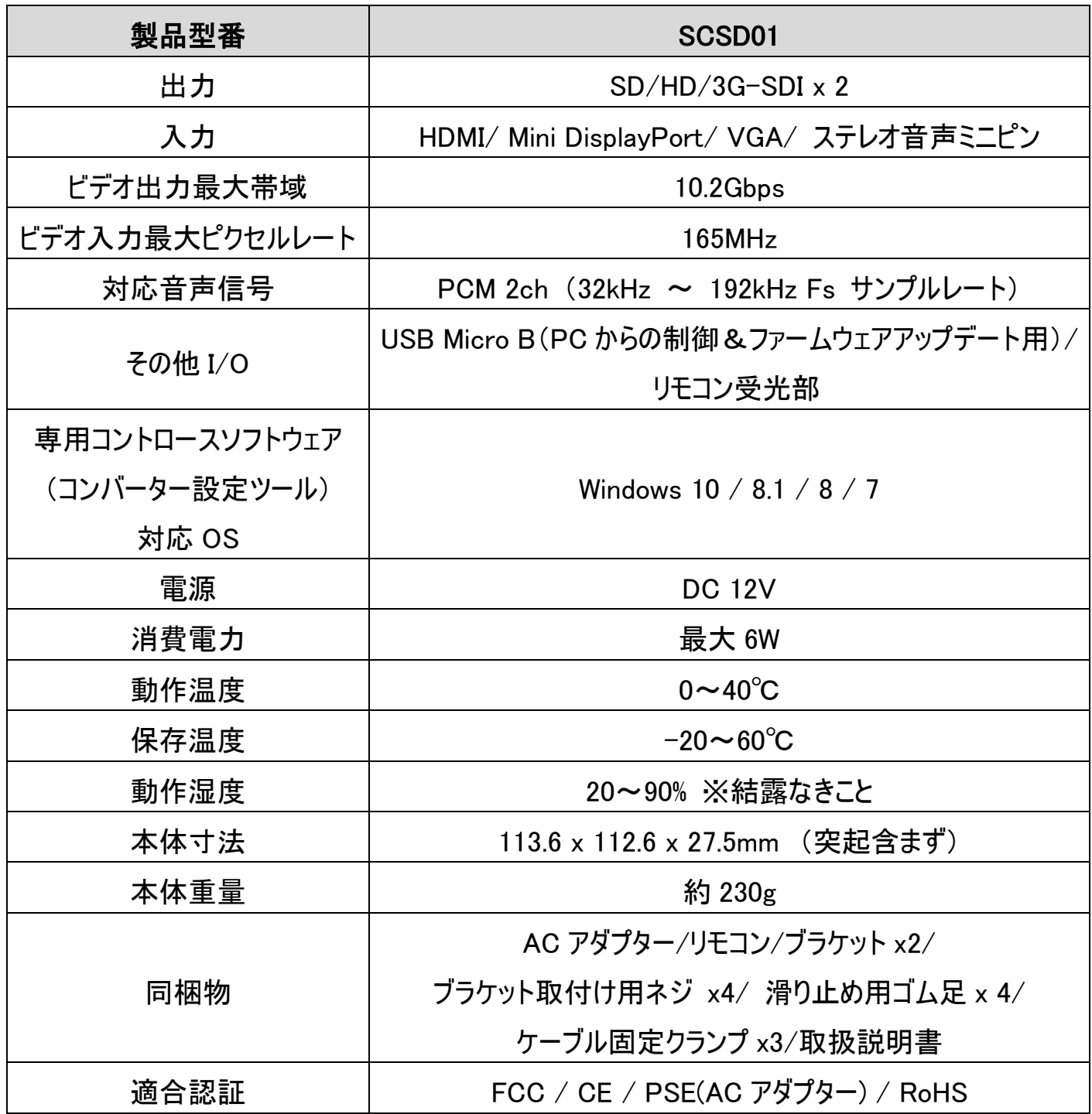

# <span id="page-28-0"></span>□外形寸法図

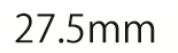

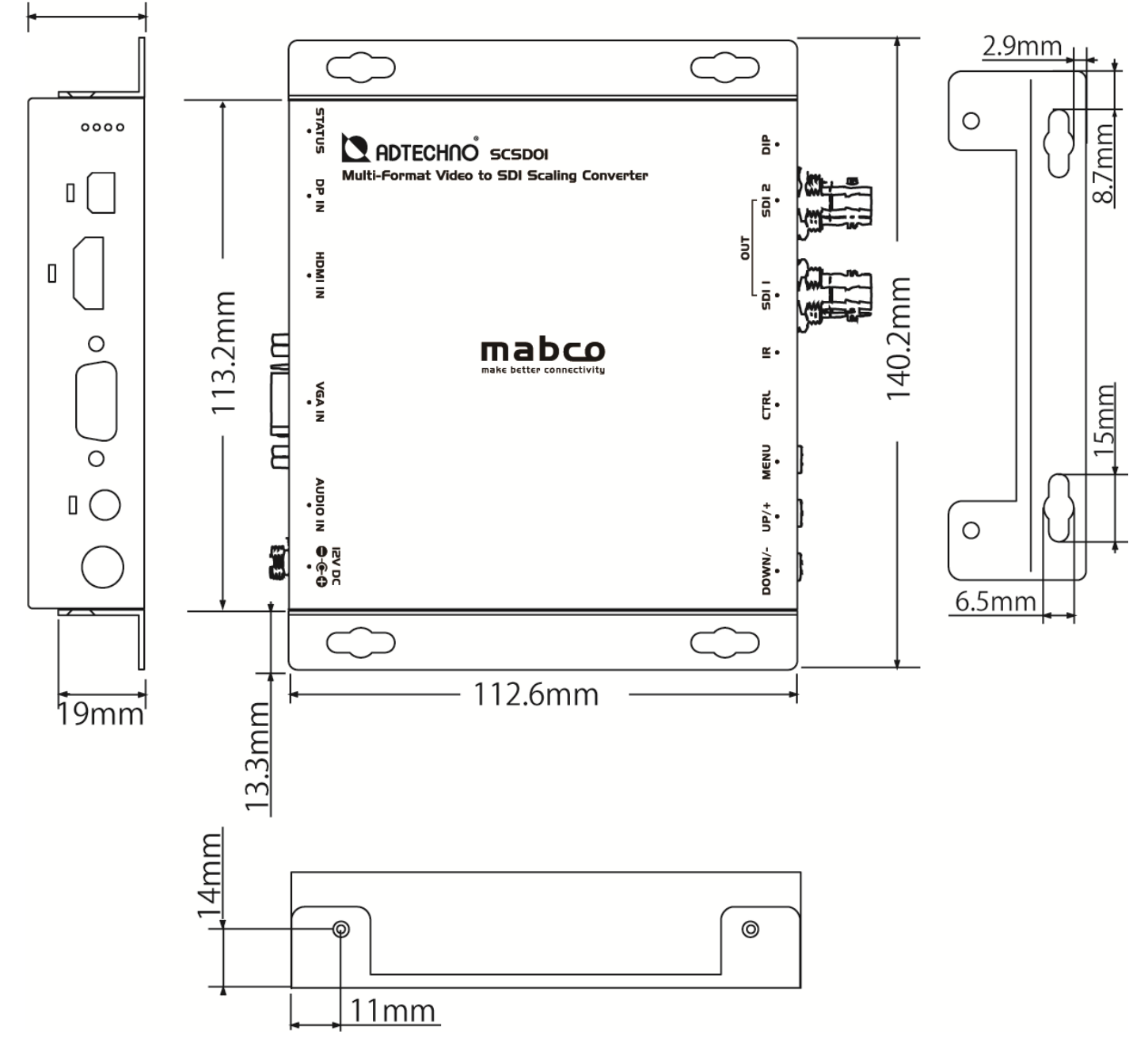

# <span id="page-29-0"></span>□FAQ

#### 電源が付かない。

① AC アダプターはコンセント、本体ともにしっかりと奥まで接続されていますか。

#### 音声が出ない。

- ① VGA 入力の際、音声入力へ音声ケーブルは接続されていますか。
- ② VGA 入力以外では音声入力端子(3.5mm)からの音声入力はできません。
- ③ メニュー設定で Audio Mute が On になっていませんか。
- ④ テストパターンを出した状態での入力切替を行うと音声が正常に出なくなる場合がありま す。必ずテストパターンを Disable(消した)状態にしてから入力切替をしてください。

#### 映像がでない。

- ① 接続した映像入力ケーブルでの入力切替設定になっていますか。入力設定切替ボタンよ り、入力設定を合わせてください。
- ② ケーブルはきちんと接続されていますか。
- ③ HDMI 入力信号は HDCP 暗号化されていませんか。本製品は HDCP 非対応です。
- ④ 入力された信号の解像度と周波数をご確認ください。対応解像度以外の信号は映すこと ができません。
- ⑤ 専用リモコンでBLANKボタンを押して黒画面表示をしていませんか。再度ボタンを押すと解 除されます。

#### 映像は出るが、変な色合いで表示される。

① コントラストや色合い、彩度は正常に設定されていますか。

#### 電源を付けてもすぐ画面が消える。

- ① 接続した映像入力ケーブルでの入力切替設定になっていますか。
- ② ケーブルはきちんと接続されていますか。
- ③ 入力された信号の解像度と周波数をご確認ください。対応解像度以外の信号は映すこと ができません。

#### リモコンが動作しない。

- ① 試供品のボタン電池が消耗している場合があります。電池(CR2025)を交換してください。
- ② 480p60 ボタンは使用できません。

### 映像が欠ける。または表示の周囲に黒が表示される

- ① スキャンの設定を確認してください。
- ② 水平/垂直位置の調整をしてください。
- ③ アスペクト比の調整をしてください。

### ケーブル固定クランプが抜けない。

① ケーブル固定クランプは機器に一度挿し込むと取り外すことができません。間違えて差し 込んでしまった場合は販売店や弊社サポートまでお問合せください。

HDMI 入力から 5.1ch の音声を入力したが SDI 出力時 5.1ch で音声出力されない。

① 本製品は最大 2ch(L/R)までの出力に対応しております。

出力信号の解像度が 1080i59.94 になってしまう。

① DIP スイッチの設定をご確認ください。[1080i59.94 mode]に設定している場合は、自動 的に 1080 i59.94 の解像度で出力します。

コントロールソフトウェアが同梱されていない。

① 専用コントロールソフトウェアは弊社ホームページからダウンロードいただけます。

### PinP 機能で HDMI 入力と VGA 入力をしたい。

① 本製品は DisplayPort 入力と HDMI 入力、または DisplayPort 入力と VGA 入力のみ対 応です。

# <span id="page-30-0"></span>□サポート専用問い合わせ先

・お問い合わせの前に・・・「FAQ よくある質問」をご参照ください。

[www.ad-techno.com/support/info/faq/](http://www.ad-techno.com/support/info/faq/)

それでも解決しない場合:

製品のお問い合わせ: [www.ad-techno.com/support/info/contact/](http://www.ad-techno.com/support/info/contact/)

修理のご相談: [www.ad-techno.com/support/service/contact/](http://www.ad-techno.com/support/service/contact/)

お問合せの際は以下内容をご確認ください。 ・弊社製品の型番及びシリアル番号

・ご質問内容(症状など)

#### 注意

本製品は日本国内での対応となります。国外での使用に関して発生した不具合に関

してはいかなる責任も負いかねます。

また日本国外からの問い合わせ、技術サポートは行っておりません。

<span id="page-31-0"></span>

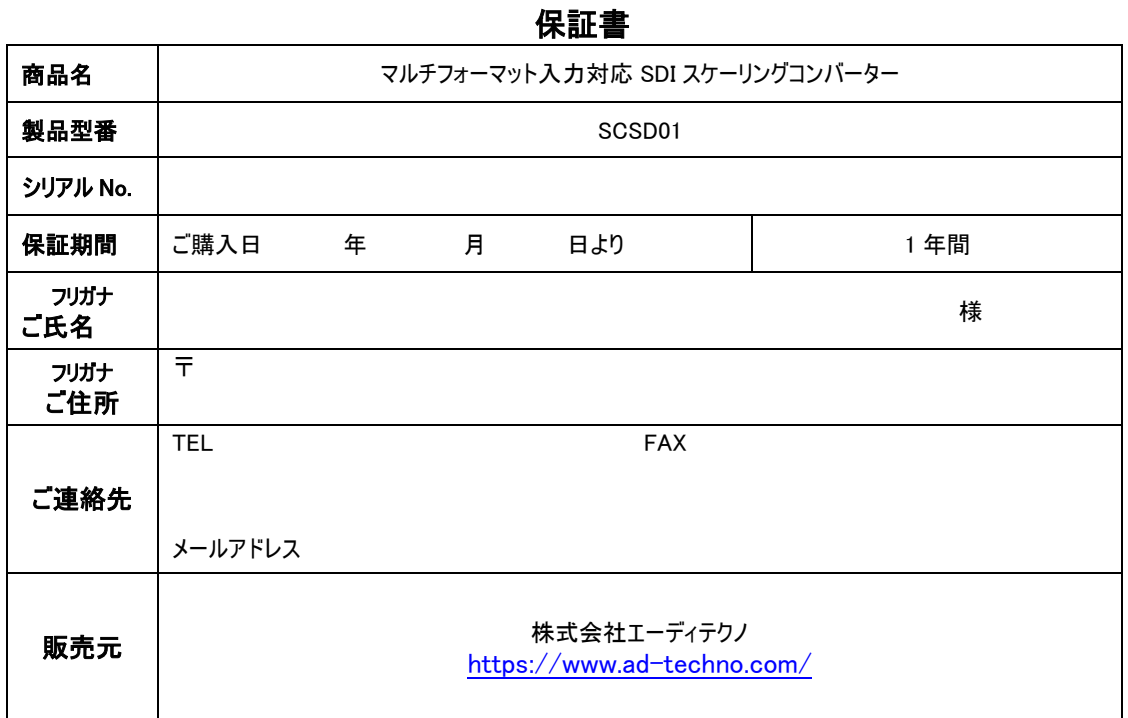

#### 販売店様欄 ※必ずご記入ください。

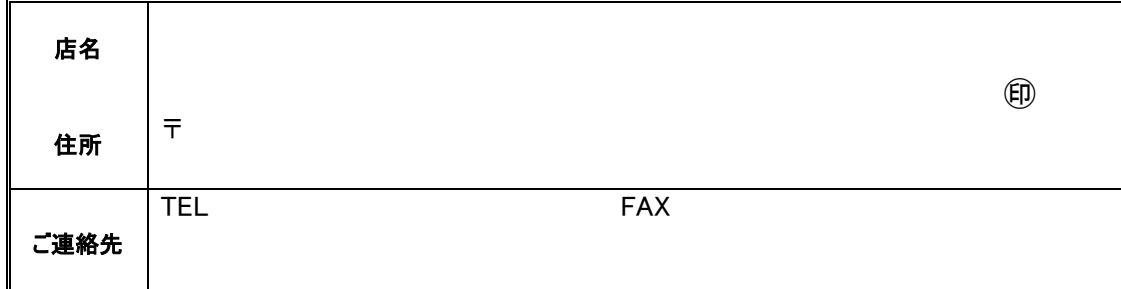

#### 保証規定

- 1. お客様の正常な使用状態で、万一故障した場合は保証規定に基づき無償修理致します。
- 2. 保証期間中でも以下に該当する場合は有償修理とさせて頂きます。 a) シリアルナンバーまたは代替書面の提示が無い場合 b)お買い上げ後の輸送、移動時の落下などにより生じた故障、損傷、損失、紛失の場合 c)火災、地震、水害、落雷、その他の天災地変及び公害、異常電圧、指定外の使用電源(電圧、周波数)に起因する故障、損傷の場合 d)使用方法の誤り、落下や破損、当社以外での修理・調整・改造等を行った場合 e)接続している他の機器の不具合により本製品に故障等を生じた場合
- 3. 保証内容は本体のみです。
- 4. 製品の保証期間は、ご購入日より 1 年間となります。 1 年以内に修理を行った場合においても保証期間はご購入日より 1 年間となります。 また、納品後 10 日以内の故障・不具合については初期不良とみなし、良品と交換させていただきます。 その際の送料は弊社負担といたします。
- 5. 以下に該当しない環境範囲内にて本製品使用で発生した故障は保証致しかねます。 動作温度(0℃~40℃)保存温度(-20℃~60℃)
- 6. 本保証は、日本国内での対応となります。This warranty is valid only in Japan.
- 7. 本製品は、日本国外での技術サポートは行っておりません。

<販売元> 株式会社エーディテクノ [https://www.ad-techno.com](https://www.ad-techno.com/)